# VYSOKÉ UČENÍ TECHNICKÉ V BRNĚ

BRNO UNIVERSITY OF TECHNOLOGY

### FAKULTA ELEKTROTECHNIKY A KOMUNIKAČNÍCH TECHNOLOGIÍ ÚSTAV AUTOMATIZACE A MĚŘICÍ TECHNIKY

FACULTY OF ELECTRICAL ENGINEERING AND COMMUNICATION DEPARTMENT OF CONTROL AND INSTRUMENTATION

SNIFFER SBĚRNICE CAN

BAKALÁŘSKÁ PRÁCE BACHELOR'S THESIS

AUTHOR

AUTOR PRÁCE JAKUB SKALICKÝ

BRNO 2014

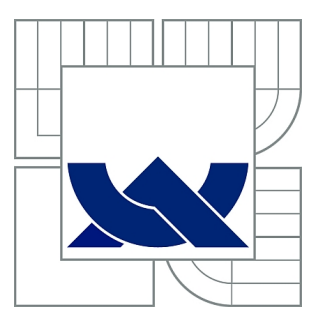

## VYSOKÉ UČENÍ TECHNICKÉ V BRNĚ

BRNO UNIVERSITY OF TECHNOLOGY

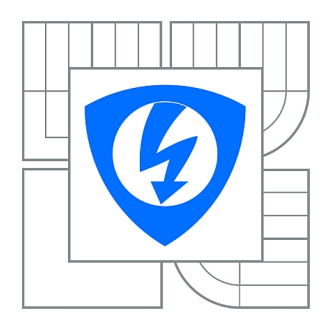

FAKULTA ELEKTROTECHNIKY A KOMUNIKAČNÍCH **TECHNOLOGIÍ** ÚSTAV AUTOMATIZACE A MĚŘICÍ TECHNIKY

FACULTY OF ELECTRICAL ENGINEERING AND COMMUNICATION DEPARTMENT OF CONTROL AND INSTRUMENTATION

## SNIFFER SBĚRNICE CAN

CAN SNIFFER

BAKALÁŘSKÁ PRÁCE BACHELOR'S THESIS

AUTHOR

AUTOR PRÁCE JAKUB SKALICKÝ

**SUPERVISOR** 

VEDOUCÍ PRÁCE Ing. FRANTIŠEK BURIAN

BRNO 2014

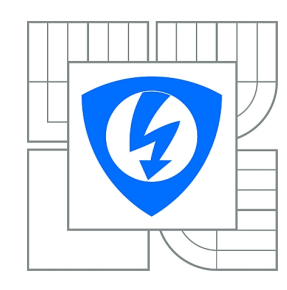

**VYSOKÉ UČENÍ TECHNICKÉ V BRNĚ**

**Fakulta elektrotechniky a komunikačních technologií**

**Ústav automatizace a měřicí techniky**

## **Bakalářská práce**

bakalářský studijní obor **Automatizační a měřicí technika**

*Student:* Jakub Skalický *ID:* 125628 *Ročník:* 3 *Akademický rok:* 2013/2014

#### **NÁZEV TÉMATU:**

#### **Sniffer sběrnice CAN**

#### **POKYNY PRO VYPRACOVÁNÍ:**

Rozšiřte OpenSource modul realizující funkci odposlechu CAN sběrnice. GIT repozitář projektu se nachází na adrese https://github.com/uamt-brno/canshark , tento projekt převezměte a rozšiřte o nové vlastnosti.

Modul musí splňovat následující parametry:

1) Modul musí být schopen příjmu všech zpráv na dvou linkách sběrnice CAN bez výpadku při plné rychlosti 1Mbps.

2) Pro přenos dat do počítače a konfiguraci je použito ethernetového rozhraní na modulu.

3) Modul musí být umístěn do vhodné krabičky, s vhodnými konektory pro jednoduché připojení sběrnice CAN v terénu.

4) Program v počítači (C#) umožňuje základní spojení s Wiresharkem přes pipe i přes soubory. Vylepšete GUI tohoto programu.

#### **DOPORUČENÁ LITERATURA:**

ARM architecture reference manual. Harlow: Addison-Wesley, 2001. 2. ed. ISBN 978-020-1737-196. BROWN, Geoffrey. Discovering the STM32 Microcontroller. [online]. 2013, s. 244 [cit. 2013-05-21]. Dostupné z: http://www.cs.indiana.edu/~geobrown/book.pdf

*Termín zadání:* 10.2.2014 *Termín odevzdání:* 26.5.2014

*Vedoucí práce:* Ing. František Burian *Konzultanti bakalářské práce:*

> **doc. Ing. Václav Jirsík, CSc.** *Předseda oborové rady*

### **ABSTRAKT**

Tato bakalářská práce se zabývá návrhem snifferu sběrnice CAN odesílajícím data přes rozhraní Ethernet. Navržená deska plošných spojů je realizována za použití mikrokontroléru STM32F407VGT6 firmy STMicroelectronics a Ethernet PHY KSZ8051MLL. V teoretické části je uveden krátký přehled ARM a použitého mikroprocesoru. Dále je kapitola s informacemi o protokolu Ethernet a UDP. Poté je popsán princip sběrnice CAN. Praktická část se zabývá návrhem harware včetně jeho oživení a změření jeho parametrů. Poslední kapitola popisuje úpravy provedené v software. Nejdříve jsou popsány uprávy firmware pro desku CanShark, poté je pospána nová funkcionalita přidaná do PC aplikace canshark-gui.

## **KLÍČOVÁ SLOVA**

ARM, STM32, STM32F4, KSZ8051MLL, Ethernet, UDP, CAN, Sniffer, CanShark, WireShark

### **ABSTRACT**

This bachelor thesis deals with creating CAN Bus sniffer witch sending data to PC by Ethernet. The main parts of developed PCB are microcontroller SMT32F407VGT6 by STMicroelectronics and Ethernet PHY KSZ8051MLL. In theoretical part you can find ARM and STM32F407VGTE information followed by Ethernet and UDP protocol introduction. The end of theoretical part is about CAN bus.

Practical part is about design of board, developing it and measuring parameters of board. The end part of this thesis describes changes of software. Firstly there are described changes of firmware for add support of CanShark board. Followed is described adding of new functionality of canshark-gui PC application.

### **KEYWORDS**

ARM, STM32, STM32F4, KSZ8051MLL, Ethernet, UDP, CAN, Sniffer, CanShark, WireShark

SKALICKÝ, Jakub Sniffer sběrnice CAN: bakalářská práce. Brno: Vysoké učení technické v Brně, Fakulta elektrotechniky a komunikačních technologií, Ústav automatizace a měřicí techniky, 2014. 66 s. Vedoucí práce byl Ing. František Burian,

## PROHLÁŠENÍ

Prohlašuji, že svou bakalářskou práci na téma "Sniffer sběrnice CAN" jsem vypracoval samostatně pod vedením vedoucího bakalářské práce a s použitím odborné literatury a dalších informačních zdrojů, které jsou všechny citovány v práci a uvedeny v seznamu literatury na konci práce.

Jako autor uvedené bakalářské práce dále prohlašuji, že v souvislosti s vytvořením této bakalářské práce jsem neporušil autorská práva třetích osob, zejména jsem nezasáhl nedovoleným způsobem do cizích autorských práv osobnostních a/nebo majetkových a jsem si plně vědom následků porušení ustanovení  $\S 11$  a následujících autorského zákona č. 121/2000 Sb., o právu autorském, o právech souvisejících s právem autorským a o změně některých zákonů (autorský zákon), ve znění pozdějších předpisů, včetně možných trestněprávních důsledků vyplývajících z ustanovení části druhé, hlavy VI. díl 4 Trestního zákoníku č. 40/2009 Sb.

Brno . . . . . . . . . . . . . . . . . . . . . . . . . . . . . . . . . . . . . . . . . . . . . . . . .

(podpis autora)

## PODĚKOVÁNÍ

Rád bych poděkoval vedoucímu bakalářské práce panu Ing. Františku Burianovi za odborné vedení, konzultace, trpělivost a podnětné návrhy k práci.

Brno . . . . . . . . . . . . . . . . . . . . . . . . . . . . . . . . . . . . . . . . . . . . . . . . . (podpis autora)

## **OBSAH**

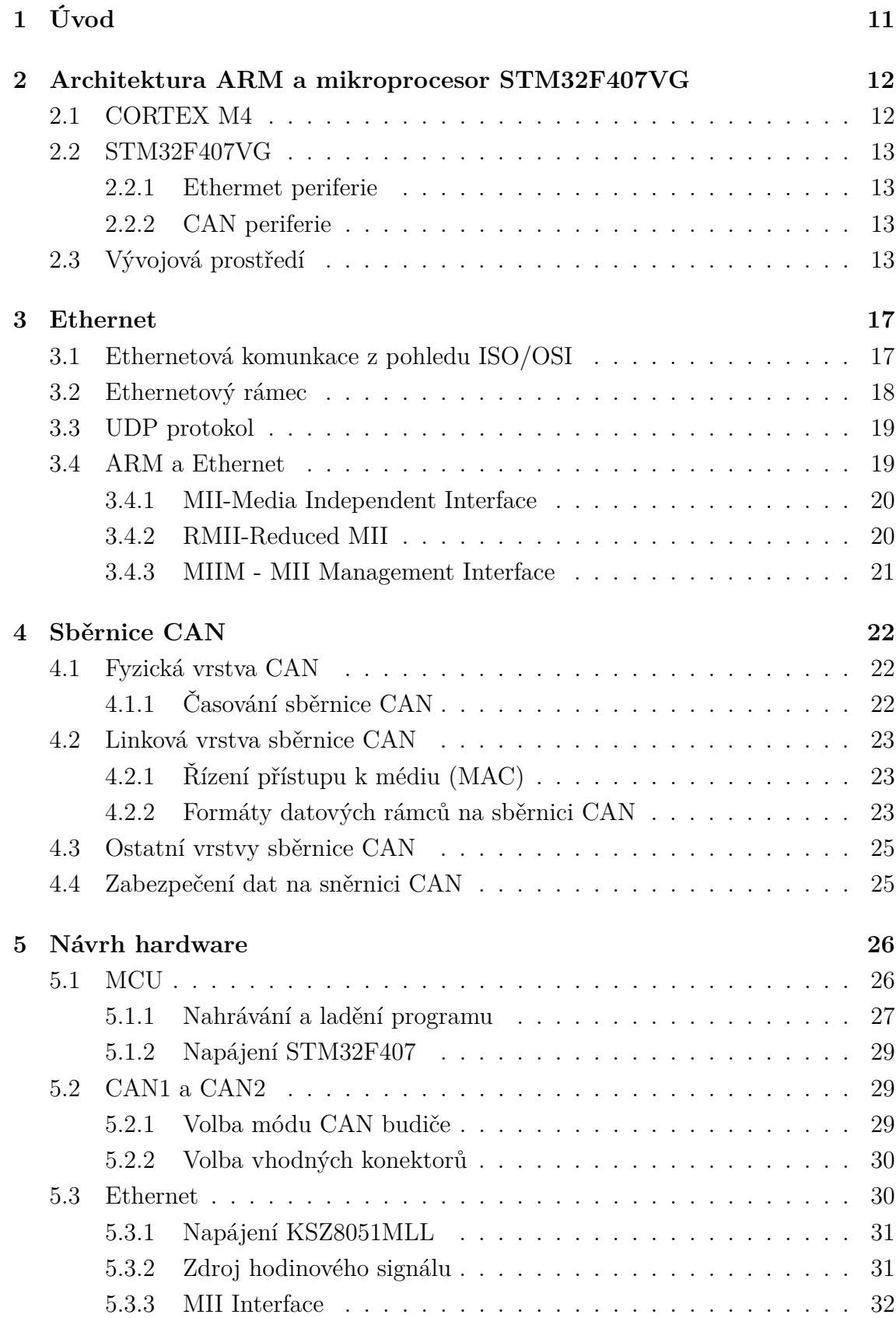

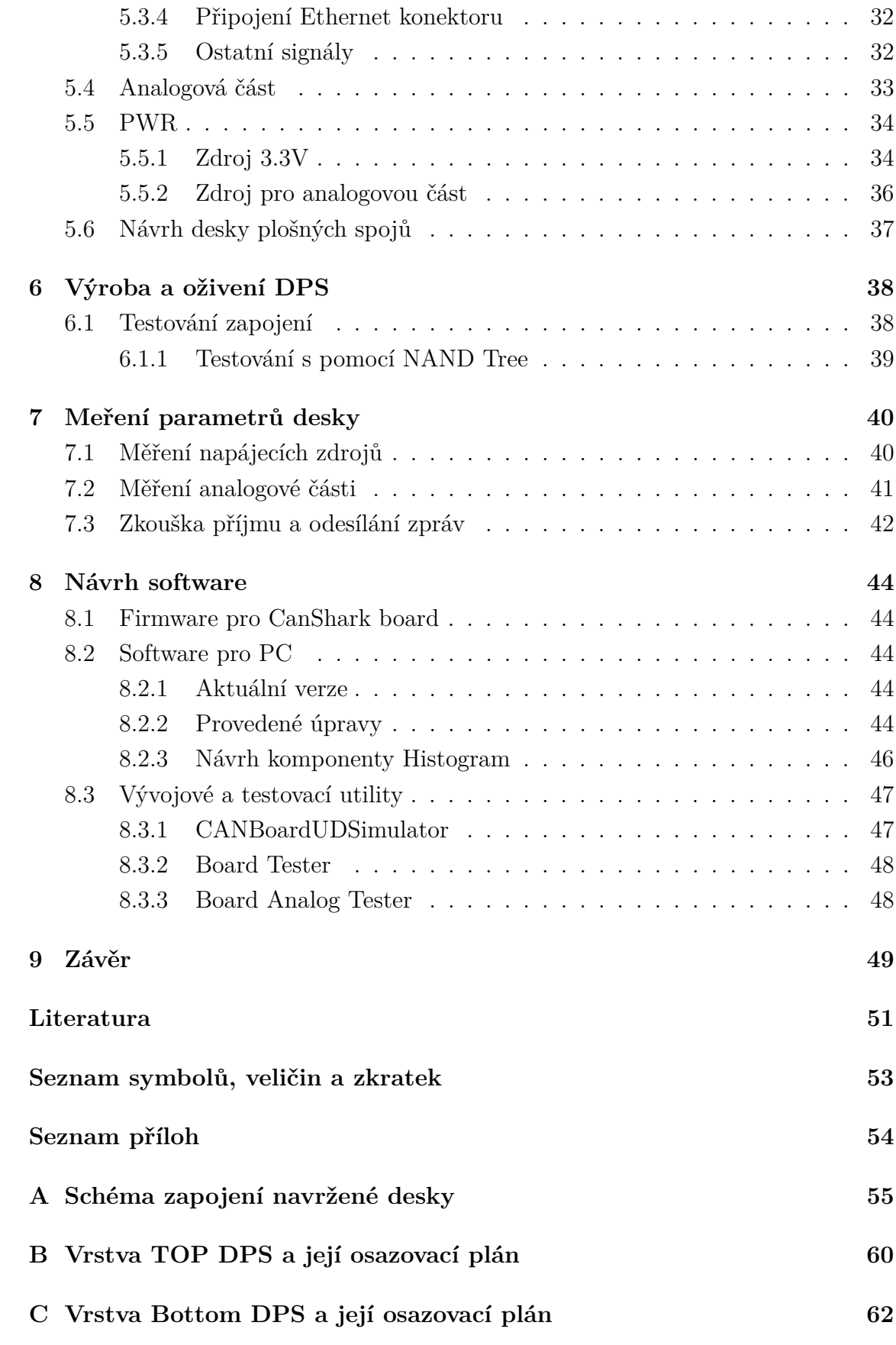

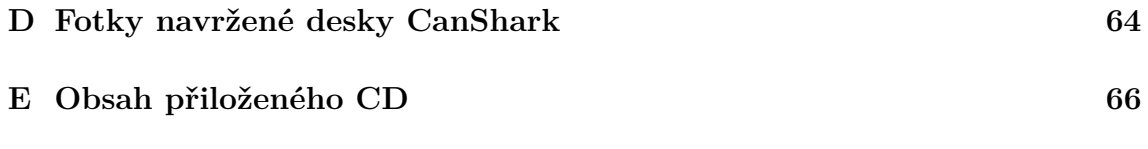

## **SEZNAM OBRÁZKŮ**

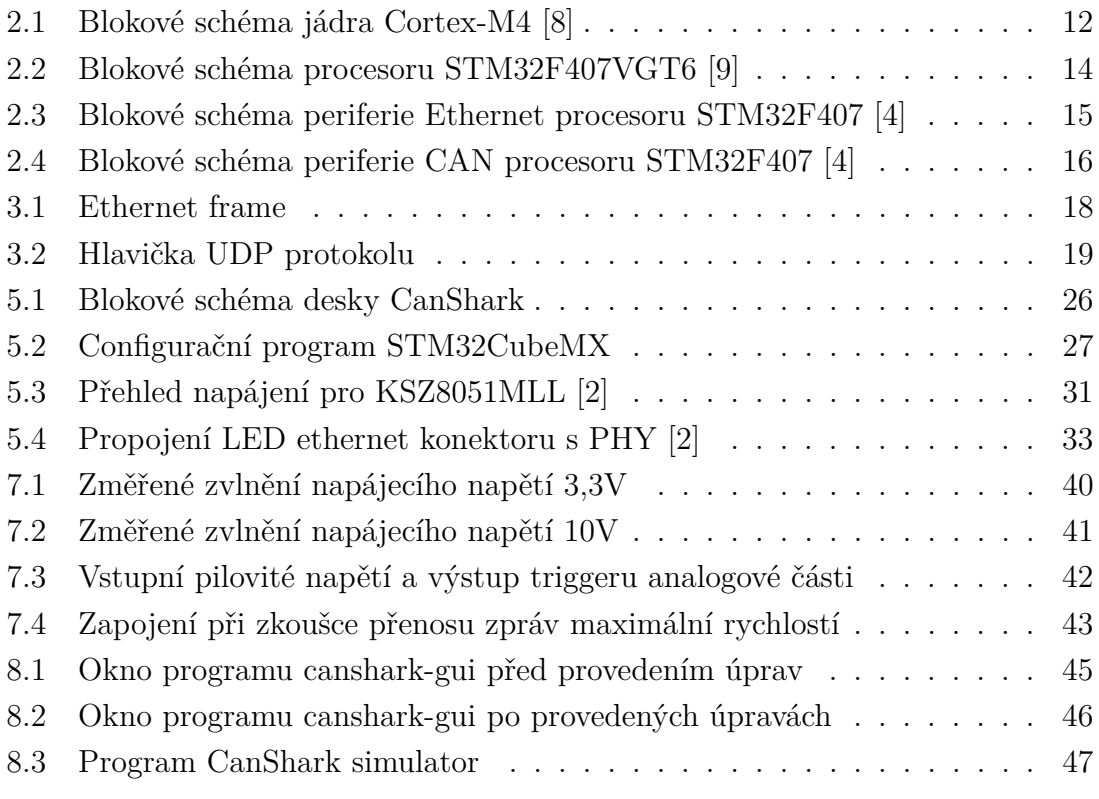

## **SEZNAM TABULEK**

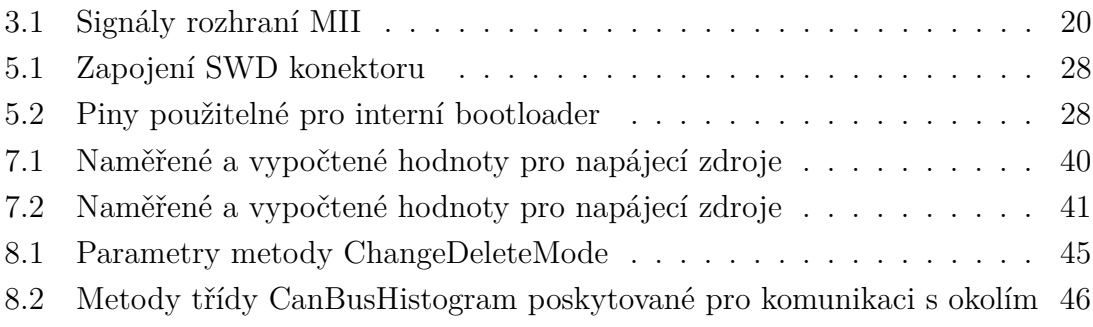

## <span id="page-11-0"></span>**1 ÚVOD**

Cílem této práce je rozšířit OpenSource modul realizující odposlech sběrnice CAN. Výchozí projekt, který tato práce rozšiřuje, je umístěn na adrese https://github.com/uamtbrno/canshark . Cílem tohoto projektu je vytvořit kompletní (jak HW tak SW) vybavení pro odposlech a analýzu v současné době velice rozšířené sběrnice CAN.

Cíl této bakalářské práce lze rozdělit na dvě základní části. První částí je návrh desky plošných spojů, která bude kompatibilní s výše uvedeným modulem. Musí umožnit odposlouchávat dvě sběrnice CAN vysílající na rychlosti až 1Mbps a odesílat přijatá data UDP pakety přes síť ethernet do PC. V druhé části je cílem upravit existující firmware pro správnou funkčnost s navrženou deskou a rozšířit aplikaci canshark-gui, která je určená pro analýzu provozu na síti.

Na začátku této práce je popsán mikroprocesor STM32F407VGT6 a základní informace pro seznámení se s problematikou rozhraní Ethernet a CAN, použitých v této práci.

Hlavním úkolem této práce je návrh hardware, který umožní odposlech sběrnice CAN. Popis návrhu desky plošných spojů obsahuje postup zapojení hlavních součástek (mikroprocesor, ethernet PHY, budiče CAN, napájecí zdroje) a volbu součástek nutných pro jejich správnou funkci.

Druhou stěžejní částí je úprava v modulu již obsaženého firmware a rozšíření software pro PC o nové funkce. Úpravy firmware musí zohlednit navržené zapojení desky plošných spojů tak, aby výsledný program umožňoval správnou funkčnost i na nové desce, pro kterou nebyl původně navržen. Úpravy software pro PC mají za úkol rozšířit jeho funkčnost analýzy a logování sběrnice CAN o nové možnosti. Podrobněji o daném tématu pojednává závěrečná kapitola.

## <span id="page-12-0"></span>**2 ARCHITEKTURA ARM A MIKROPROCE-SOR STM32F407VG**

Architektura ARM (Advanced RISC Machine, dříve Acorn RISC Machine) vyvýjená firmou ARM Holding je jednou z nejrozšířenějších procesorových architektur. Jedná se o 32-bitovou RISC architekturu vyznačující se nízkou spotřebou v poměru k vysokému výpočetnímu výkonu. To spolu s možností výrobců licencovat si od ARM Holding návrh jádra a implementovat ho s vlastními periferiemi do SOC dělá z procesorů s architekturou ARM jednu ze světově nejrozšířenějších architektur. Je možné ji najít jak ve spotřební elektronice (mobilní telefony, routery, tablety atd.) tak v průmyslové oblasti řízení strojů, sběru a zpracování dat atd [\[8\]](#page-51-1).

## <span id="page-12-1"></span>**2.1 CORTEX M4**

Cortex M4 je v současné době nejnovější jádro navržené společností ARM pro embedded procesory.

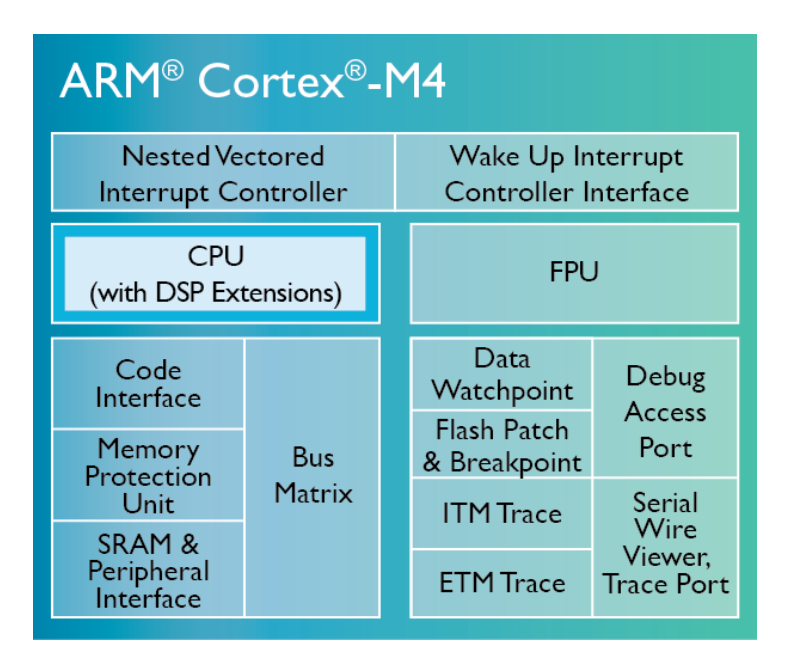

<span id="page-12-2"></span>Obr. 2.1: Blokové schéma jádra Cortex-M4 [\[8\]](#page-51-1)

Základními parametry jádra Cortex-M4 jsou:

- Podporované instukční sady Thumb/Thumb-2
- DSP rozšíření s podporou jednociklových 16,32-bit MAC, jednociklových MAC s 2x16-bitů operandy. Dále s podporou 8 a 16 bitové SIMD aritmetiky a Harwarovou děličkou.
- S volitelnou podporou FPU
- Volitelnou MPU (Memory Protection Unit)
- od 1 do 240 fyzických přerušení + Nemaskovatelné přerušení
- Debug přes rozhraní JTAG a SWD s možností 8-mi hardwerových breakpointů a 4 watchpointů.

## <span id="page-13-0"></span>**2.2 STM32F407VG**

STM32F407VG je miktroprocesor řady F4 výrobce ST Microelectronics. Řada F4 byla představena v roce 2011. Jedná se mikroprocesor založený na 32-bitovém RISC jádře ARM Cortex-M4 taktovaném na frekvenci až 168MHz. Obsahuje jednotku FPU a instrukční sada obsahující DSP instrukce ho předučuje k použití v řídících aplikacích a zpracování signálů. Dle označení se jedná o verzi s rozšířenou podporou komunikačních rozhraní v pouzdře LQFP100. Procesor obsahuje 1Mbyte interní Flash paměti pro program a 192+4Kbyte interní SRAM. Blokové schéma procesorů STM32F407 je zobrazeno na obrázku [2.2.](#page-14-0) Mikroprocesor SMT32F407VGT6 obsahuje velké množství periferií, z nichž pro tuto bakalářskou práci jsou nejdůležitější prefiferie CAN1 a CAN2 a preriferie MAC pro připojení k ethernetu.

### <span id="page-13-1"></span>**2.2.1 Ethermet periferie**

Tato periferie umožňuje přijímat a vysílat dtata přes ethernet dle normy IEEE 802.3-2002. Její blokové schéma je zobrazeno na obrázku [2.3.](#page-15-0)

Za hlavní paremetry lze považovat:

- Podporu standartních rozhraní MII a RMII pro připojení externího PHY.
- Integrované DMA + 2KB Transmit FIFO a 2KB Receive FIFO
- Podpora full-duplex i half-duplex

### <span id="page-13-2"></span>**2.2.2 CAN periferie**

Integrovaná periferie CAN podporuje obě verze protokolu (CAN2.0A i CAN2.0B) s podporovanými rychlostmi až 1Mbps. Obsahuje tři vysílací mailboxy s programovatelnou prioritou odesílání. Dále 28 přijímacích filtrů sdílených pro CAN1 a CAN2 a dvě přijímací FIFO. Blokové schéma periferie CAN je na obrázku [2.4](#page-16-0)

## <span id="page-13-3"></span>**2.3 Vývojová prostředí**

Pro vývoj pro procesory architektury ARM existuje několik kompilátorů, jak proprietární tak s otevřeným zdrojovým kódem. Tyto kompilátory pak mohou být inte-

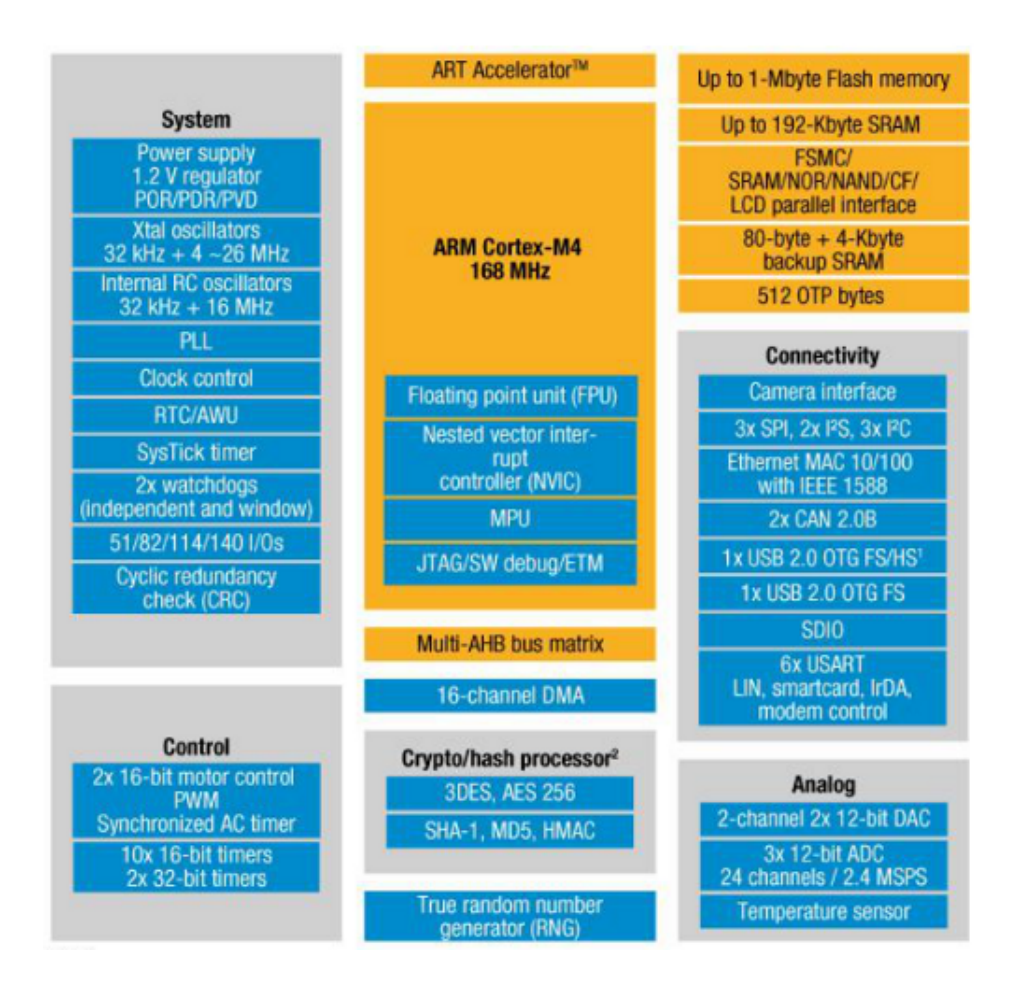

<span id="page-14-0"></span>Obr. 2.2: Blokové schéma procesoru STM32F407VGT6 [\[9\]](#page-51-2)

grovány buď do IDE (Integrated Development Environment) spolu s DBG serverem a dalšími utilitamy. Pro úpravy firmware v této bakalářské práci jsem použil vývojové prostředí EM::Blocks. Jedná se all-in-one řešení pro vývoj pro vestavná zařízení na platformě Windows. IDE je odvozeno od opensource projektu Code::Blocks a vužívá v instalačním balíčku zahrnutý překladač ARM GCC Compiler. Výhodou tohoto projetku je plná podpora procesorů rodiny STM32F4 a integrovaná podpora pro debugování a programování za použití STLinkV2.

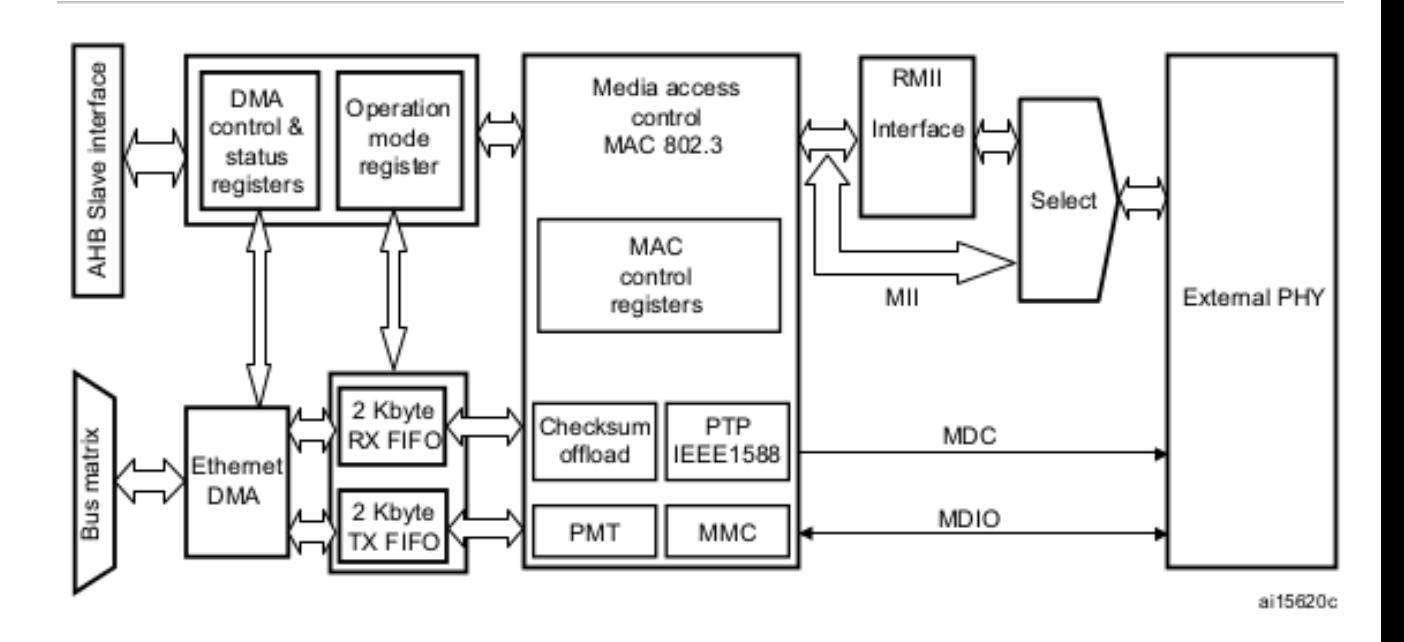

<span id="page-15-0"></span>Obr. 2.3: Blokové schéma periferie Ethernet procesoru STM32F407 [\[4\]](#page-51-3)

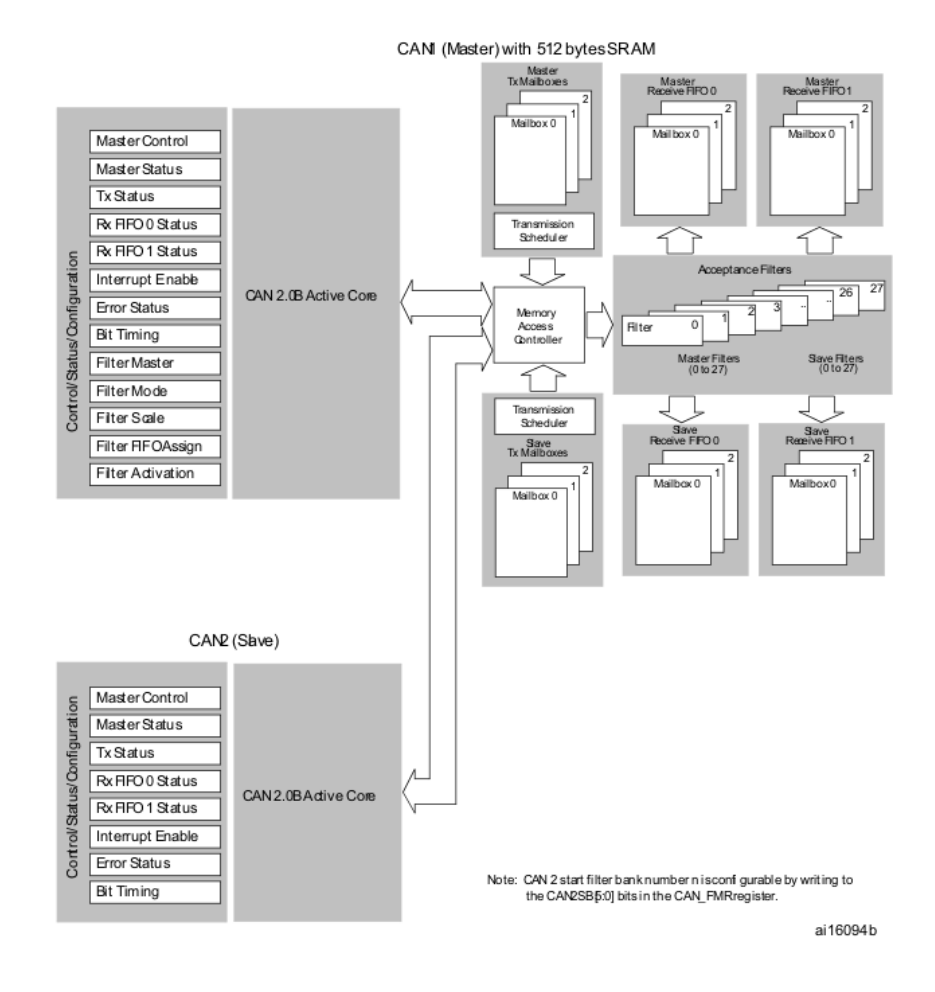

<span id="page-16-0"></span>Obr. 2.4: Blokové schéma periferie CAN procesoru STM32F407 [\[4\]](#page-51-3)

## <span id="page-17-0"></span>**3 ETHERNET**

Ethernet je základní protokolem rozšířeným především v lokálních sítích LAN.

## <span id="page-17-1"></span>**3.1 Ethernetová komunkace z pohledu ISO/OSI**

Následující přehled kategorizuje Ethernetovou komunikaci do jednotlivých vrstev protokolu ISO/OSI. Přestože Ethernet jako takový je definován pouze na nejnižších dvou vrstvách, jsou v přehledu uvedeny i protokoly z vyšších vrstev, které k přenosu používají ethernet a jsou použité v této práci. Přehled zároveň uvádí, kterou částí HW či SW je v projektu CanShark realizována.

- Fyzická vrstva standard IEEE 802.3 podporuje více verzí fyzické vrstvy. Mezi nejstarší lze zařadit dnes již minimálně používané 10Base-5 a 10Base-2, které jako médium používaly tlustý respektive tenký koaxiální kabel. Tyto verze měly schodně přenosovou rychlost 10Mbit/s a měly sběrnicovou topologii s maximální vzdáleností mezi segmenty 500m respektive 180m. Novější verze 10Base-T (10Mbit/s), 100Base-TX (100Mbit/s) a 1000Base-T (1Gbit/s) používají jako médium kroucený pár a jsou v součastné době nejrozšířenější variantou fyzické vrstvy v sítích LAN. Na velké vzdálenosti či pro větší rychlosti je možné použít i verze, které jako fyzické médium používají optický kabel (100Base-FX, 1000Base-FX a další). Fyzická vrstva je pak v praxi realizována PHY. KSZ8051MLL podporuje fyzické vrstvy verze 10Base-T a 100Base-TX.
- Spojová vrstva dělí se na dvě podvrstvy MAC (Media Access Control) a LLC (Logical Link Control). MAC zajišťuje fyzické adresování a řídí přístup k médiu. K tomu používá metodu CSMA/CD (Carrier Sense Multiple Access/Collision Detection). LCC pak zajišťuje předávání dat z vyšších vrstev na MAC vrstvu a naopak. Realizuje řízení toku a kontroluje případné chyby v datech. Tato vrstva je plně implementována v periferii MAC v mikroprocesoru.
- Síťová vrstva Nejčastěji používanou metodou v síťové vrstvě je IP (Internet Protokol). Ten umožňuje spojení mezi různými částmi sítě. Tato vrstva bývá již plně realizována softwarem. V současné době jsou nejpoužívanější verze IPv4 a IPv6. Rozdíl mezi nimi je v délce adresy a tím i množství adres.
- Transportní vrstva využívá protokolů UDP a TCP. TCP je základní transportní protokol s potvrzováním přijetí. Při ztrátě dat jsou tak vyslána data znovu. UDP ja narozdí od TCP bez povrzení a proto nezaručuje, že se některá data neztratí. Díky tomu je však UDP jednodušší na implementaci, protože nepotřebuje v paměti uchovávat odeslané pakety pro jejich případné znovuodeslání.

• Další vrstvy - v závislosti na použití jsou v dalších vrstvách jako nadstavba nad TCP a UDP použity další protokoly (např. HTTP, DNS atd.) Ty však nejsou pro tuto aplikaci podstatné.

## <span id="page-18-0"></span>**3.2 Ethernetový rámec**

Jedná se o základní rámec zabalující všechna data posílaná po ethernetu. Jeho rozdělení je vidět na obr. **??**. Rámec se skládá z těchto částí

- Preambule obsahuje 7 Byte kde se střídají '1' a '0'. Byte č.8, který značen SFD (Start of Frame delimiter) pak obsahuje hodnotu '10101011' a značí konec preambule a start vysílání. Celá preambule slouží k synchronizaci hodin přijímající části.
- MAC adresa cíle je 48 bitů dlouhá a může být všeobecná (broadcast), individuální (unicast) nebo skupinová (multicast).
- MAC adresa zdroje je adresa odesílatele rámce.
- Pole Typ určuje typ vyššího protokolu. Například pro IPv4 protokol nabývá hodnoty 0x0800.
- Data užitečná data rámce mají minimální délku 46 Byte a maximální délku 1500 Byte.
- CRC kontrolní součet. Spočítáním kontrolního součtu celého rámce a porovnáním výsledku s hodnotou uloženou v tomto poli lze detekovat případné změny dat, které nastaly při přenosu. Rámec se špatným CRC je zahozen jako chybný.

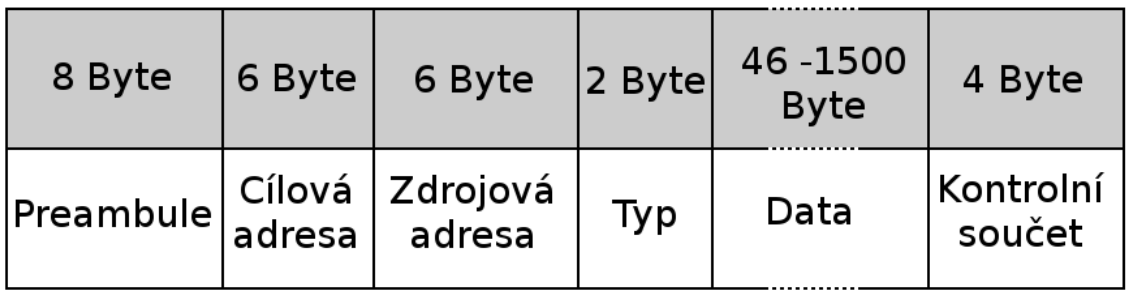

<span id="page-18-1"></span>Obr. 3.1: Ethernet frame

## <span id="page-19-0"></span>**3.3 UDP protokol**

UDP (User Datagram Protokol) je součástí protokolů združených v TCP/IP. Na rozdíl od protokolu TCP nezaručuje, že byl rámec doručen. Případné ztráty dat tak musí být řešeny vyšší vrstvou. Udp se často používá pro komunikaci stylu otázka odpověď, která z vlastního principu nepotřebuje potvrzování. Výhodou UDP je pak jeho snažší implementovatelnost a menší nároky na výkon a paměť procesoru. Je to dáno tím, že procesor nemusí uchovávat již odeslané rámce pro případné znovuodeslání. Hlavička protokolu UDP [3.2](#page-19-2) obsahuje pouze zdrojový port, cílový port, délku přenášených dat, kontrolní součet celého rámce a vlastní data.

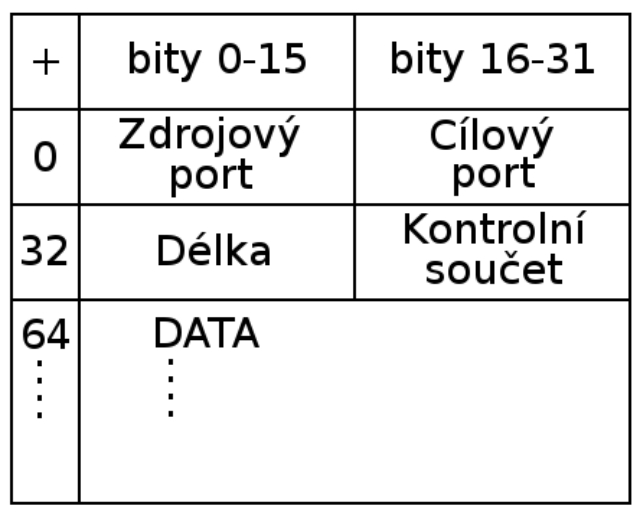

<span id="page-19-2"></span>Obr. 3.2: Hlavička UDP protokolu

### <span id="page-19-1"></span>**3.4 ARM a Ethernet**

Pro připojení ethernetu obecně ke všem typům jendočipových mikroprocesorů se používají tři základní principy, které se liší mírou integrace funkcí popsaných modelem ISO/OSI do cílového procesoru.

1. Připojení k ethernetu pomocí modulu - Toto řešení přenáší veškerou podporu ethernetu na připojený modul či IO.Ten pak implementuje veškeré vrstvy ISO/OSI včetně kompletního TCP/IP stacku. K cílovému procesoru je pak připojen nejčastěji některou ze sériových sběrnic (USART, SPI, atd.). Výhodou tohoto řešení je možnost připojit téměř jakýkoliv procesor. Pokud jsou

některé funkce výrobce obvodu podporovány (např. webserver), lze je často zprovoznit pouhým nastavením parametrů. Velkou nevýhodou těchto obvodů však je rychlost, která se nejčastěji pohybuje pouze v řádu jednotek Mb/s.

- 2. Připojení k ethernetu přes interní MAC. Jedná se o plnohodnotné připojení kdy procesor obsahuje harwarem realizovanou MAC vrstvu. K té se za pomoci některého ze standardizovaných rozhraní (MII či RMII) připojí externí PHY. Výhodou je možnost využití maximální rychlosti ethernetu a plná kontrola nad ním. Nevýhodou je nutnost většího množství RAM paměti a výkonu, které jsou potřeba pro obsluhu ethernetu. Proto tuto možnost nejčastěji nenajdeme v nejméně výkonném segmentu mikroprocesorů.
- 3. Připojení přes interní MAC a PHY. Jedná se o rozšíření předchozí možnosti o v mikroprocesoru integrouvanou vrstvu PHY. Výhodou tohoto způsobu připojení je zjednodušení návrhu zařízení. Nevýhodou naopak omezení na konkrétní fyzické vrstvy podporované integrovaným PHY.

#### <span id="page-20-0"></span>**3.4.1 MII-Media Independent Interface**

Jedná se o standardizované rozhraní (IEEE 802.3u) pro propojení v procesoru integrovaného MAC modulu a externího PHY. Je navrženo pro plnou podporu rychlostí 100Mb/s.

| Jméno signálu     | $I/O$ popis u MAC | Popis                                          |
|-------------------|-------------------|------------------------------------------------|
| <b>TXC</b>        | Input             | Hodiny pro synchronizaci při odesílání         |
| <b>TXEN</b>       | Output            | Potvrzení dat vystavených na datových vodičích |
| TXD[3:0]          | Output            | Vysílaná data                                  |
| $\rm{RXC}$        | Input             | Hodiny pro synchronizaci příjmu                |
| <b>RXDV</b>       | Input             | Potvrzení dat vystavených na datových vodičích |
| $\text{RXD}[3:0]$ | Input             | Přijímaná data                                 |
| <b>RXER</b>       | Input             | Signalizuje error při příjmu                   |
| <b>CRS</b>        | Input             | Detekce začátku vysílání                       |
| COL               | Input             | Detekce kolize                                 |

<span id="page-20-2"></span>Tab. 3.1: Signály rozhraní MII

#### <span id="page-20-1"></span>**3.4.2 RMII-Reduced MII**

Reduced MII redukuje počet pinů nutných pro připojení PHY. Narozdíl od MII tak využívá pouze dva datové vodiče RXD[1:0] a TXD[1:0]. Hodinové signály RXC a TXC jsou sloučeny do jednoho REF\_CLK o dvojnásobné frekvenci. Do jednoho vodiče jsou také sloučeny signály RXDV a CRS. Signál COL byl pak plně vynechán. To vede ke celkové redukci potřebného počtu pinů z 15 pro MII na 8 pro RMII.

#### <span id="page-21-0"></span>**3.4.3 MIIM - MII Management Interface**

Někdy je také označována SMI (Serial management interface). Jedná se o IEEE 802.3 standardizovanou sběrnici pro vyčítání a nastavování vnitřních registrů PHY. Dává tak MAC vrstvě procesoru plnou kontrolu nad aktuálním statusem a všemi nastaveními PHY. Sběrnice se skládá ze dvou signálů

- MDIO Management data input/output je datová sběrnice pro koomunikaci s PHY
- MDC hodinový signál jako reference pro komunikaci na MDIO

## <span id="page-22-0"></span>**4 SBĚRNICE CAN**

CAN (Controller Area Network) je sériový komunikační protokol vyvynutý v 80.letech firmou Robert Bosch GmbH pro použití v automobilovém průmyslu s cílem snížit množství kabeláže potřebné k propojení elektronických systémů automobilů. Jendá se o robustní síť typu multimaster (každý z uzlů může nezávisle na ostatních zahájit vysílání) s vysokou mírou odolnosti proti chybovým stavům a s maximální přenosovou rychlostí až 1Mbit/s. Fyzická vrstva a linková vrsta sběrnice CAN jsou definovány normou ISO 11898. Vzhledem k podpoře CAN v obvodech většiny výrobců, nízké ceně a jednoduchosti implementace se tato sběrnice rozšířila z automobilového průmyslu i do jiných průmyslových odvětví.

## <span id="page-22-1"></span>**4.1 Fyzická vrstva CAN**

Norma ISO 11898 definuje požadavky na fyzickou vrstvu sběrnice CAN Fyzická vrstva sběrnice CAN musí přenášet dva stavy: dominantní a recesivní. Pokud jakékoliv zařízení vysílá na sběrnici dominantní stav, je sběrnice v dominantním stavu. V recesivním stavu se sběrnice nachází pouze tehdy, když všechna zařízení připojení ke sběrnici vysílají recesivní úroveň. V normě ISO 11898 je definována diferenciální sběrcnice, která se pro realizaci fyzického přenosového média používá nejčastěji. Tvoří ji dva vodiče, které jsou označované jako CAN\_H a CAN\_L a jednotlivé stavy sběrnice (dominant a recesive) jsou definovány rozdílovým napětím těchto vodičů. Za recesivní je považován stav s rozdílovým napětím  $V_{diff} = 0V$  a stav dominantní pak pro  $V_{diff} > 2V$ .

#### <span id="page-22-2"></span>**4.1.1 Časování sběrnice CAN**

Sběrnice CAN používá kódování NRZ (Non Return to Zero - Bez návratu k nule) což snižuje nároky na šířku pásma vodiče, zároveň to ale přináší potřebu řešit synchronizaci přijímače. Rozlišujeme dva druhy synchronizace na sběrnici:

- Počáteční synchronizace přijímač se synchronizuje na základě synchronizačního pulzu na začátku zprávy.
- Resynchronizace přijímač si v průběhu příjmu zprávy opravuje synchronizaci podle změn jednotlivých bitů na sběrnici.

Aby mohla být správně provedena resynchronizace přijímače, musí Linková vrstva zajistit, že sběrnice nebude v jednom stavu déle než dobu potřebnou pro přenos pěti bitů. Toho se docílí metodou Bit stuffing. Linková vrstva musí za každých po sobě jdoucích 5bitů stejné hodnoty vložit bit opačné logické úrovně. Na tomto bitu pak může přijímač provést resynchronizaci.

Každý bit na sběrnici si přijímač vnitřně dělí do čtyř částí:

- SYNC SEG v tomto časovém úseku se očekává přítomnost hrany signálu.
- PROP\_SEG tento časový úsek je určen pro kompenzaci prodlevy nutné k šíření signálu mezi nejvzdálenějšími uzly na sběrnici.
- PHASE\_SEG1 ohraničuje vzorkovací bod zleva. V případě, že je hrana signálu detekována až za SYNC\_SEG, je PHASE\_SEG1 prodloužen tak, aby byl posunut bod vzorkování.
- PHASE SEG2 ohraničuje bod vzorkování zprava. V případě, že je hrana signálu detekována až za SYNC\_SEG, je tento segment zkrácen tak, aby byl správně navzorkován následující bit.

## <span id="page-23-0"></span>**4.2 Linková vrstva sběrnice CAN**

Linkovou vrstvu sběrnice CAN lze rozdělit na:

- Podvrstva řízení přístupu k médiu (MAC Medium Access Control). Tato podvrstva zajišťuje kódování dat, vkládání doplňkových bitů (Bit stuffing). Dále řídí přístup k médiu, řeší kolize na sběrnici a potvrzuje přijetí zpráv.
- Podvrstva řízení datového spoje (LLC Logical Link Control). Tato podvrstva zajišťuje filtrování přijatých zpáv a nastavování přerušení.

### <span id="page-23-1"></span>**4.2.1 Řízení přístupu k médiu (MAC)**

Každý uzel může začít na sběrnici vysílat v libovolný okamžik, pokud se sběrnice nachází v klidovém stavu (bus free). Vzhledem k možnosti, že začne v jeden okamžik na sběrnici vysílat více uzlů, obsahuje nívrh sběrnice CAN systém řešení kolizí. Každý vysílající uzel porovnává stav sběrnice s aktuálně vysílaným bitem. Pokud na sběrnici není stejná úroveň, jakou uzel vysílá, okamžitě přeruší další vysílání a pokračuje v příjmu dané zprávy. Ke kolizi tak dojde až v případě, kdy vysílané rámce obsahují na daném bitu jinou úroveň.Tím je zajištěno, že na sběrnici zůstanou data s vyšší prioritou.

### <span id="page-23-2"></span>**4.2.2 Formáty datových rámců na sběrnici CAN**

Sběrnice CAN obsahuje 4 druhy datových rámců[\[4\]](#page-51-3):

#### **Datová zpráva (Data Frame)**

Rozlišujeme dva typy datových zpráv. Standartní, která je definována specifikací 2.0A a Extended, která je definována specifikací 2.0B. Rozdílem v těchto zprávách

je délka identifikátoru zprávy, která je u Extended frame 29bitů, zatímco u Standard frame je to pouze 11bitů. Standartní formát zprávy je zobrazen na obrázku a obsahuje následující části:

- SOF 1bit: Začátek zprávy. Slouží k synchronizaci přijímačů.
- Arbitration Field  $11 + 1$  bitů: Určuje prioritu zprávy na sběrnici. Obsahuje 11bitů dlouhý identifikátor zprávy a 1 bit (RTR) pro rozlišení datové zprávy od zprávy žádost o data. V datové zprávě je bit RTR dominant. Tím je určena vyšší priorita datové zpávy před zprávou žádost o data.
- Control Field 2 + 4 bity: Obsahuje dva rezervní bity  $(R0 \text{ a } R1)$  ve stavu dominant a 4 bity určující počet datových bajtů ve zprávě.
- Data Field 0 až 64 bitů: Obsahuje 0 až 8 datových bajtů.
- CRC Field 16 bitů: Obsahuje 15 bitů dlouhý kontrolní CRC kód umožňující kontrolu nepoškozenosti zprávy a 1 dominant bit oddělující CRC od ACK bitu.
- ACK Field 2 bity: Pole potvrzení obsahuje 1 recesivní bit, který jakýkoliv přijímač na sběrnici přeruší bitem dominantním a tím vysílači potvrdí příjem. Druhý bit je recesivní a odděluje potvrzení.
- End Of Frame 7 bitů: Označuje konec zprávy vysláním recessive bitů.

Extended formát zprávy využívá rezervní bit R1 na rozlišení typu rámce. Dle CAN 2.0B je nanzýván IDE (Identifier Extended) a je dominant pro standardní formát a recesive pro rozšířený formát. Bit RTR je nahrazen recessive bitem SRR. Při kolizi Standard a Extended formátu se stejným 11-ti bitovým identifikátorem zajišťuje bit SRR přednost pro formát standartní. Za bitem IDE Extended formátu následuje 18 bitů rozšiřující identifikátor zprávy. Další struktura zprávy je stejná se standartním formátem.

#### **Žádost o data (Remote Frame)**

Žádost o data má podobnou strukturu jako datová zpráva. Žádost o data neobsahuje datovou oblast (Data Field) a bit RTR je nastaven na recessive. Tím je zajištěno, že pokud se jeden uzel vysílá žádost o data a druhý posílá data se stejným identifikátorem ve stejnou dobu,tak datová zpráva bude mít na sběrnici přednost.

#### **Chybová zpráva (Error Frame)**

Chybovou zprávu vysílá každý uzel, který detekuje na sběrnici chybu. Dle svého vnitřního stavu vysílá buď aktivní nebo pasivní chybovou zprávu. Ta se skládá ze šesti po sobě jdoucích dominantních bitů pro aktivní chybovou zprávu nebo ze šesti recesivních bitů pro pasivní chybovou zprávu. Při vysílání aktivní chybové zprávy je přenášená zpráva poškozena (nedodržení pravidla vkládání bitů) což detekují i ostatní uzly na sběrnici a začnou také vysílat chybové zprávy. Délka úseku ERROR FLAG pak je minimálně 6 bitů a maximálně 12 bitů dlouhá. Za polem ERROR FLAG následuje 7 reccesive bitů (ERROR DELIMITER) indikující konec chybové zprávy. Každý uzel po odvysílání ERROR FLAG kontroluje stav sběrnice a čeká na přijmutí celého pole ERROR DELIMITER.

#### **Zpráva o přetížení (Overload Frame)**

Zprávu o přetížení vysílá uzel, který potřebuje oddálit vyslání dalších zpráv na sběrnici. Struktura zprávy je podobná chybové zprávě, narozdíl od ní je však vyslána až po konci zprávy.

## <span id="page-25-0"></span>**4.3 Ostatní vrstvy sběrnice CAN**

Vyšší vrstvy ISO/OSI modelu jsou na sběrnici CAN reprezentovány mnohými, často vzájemně někompatibilními standardy, jako CANOpen, DeviceNet a další standardy založené na SAE J1939 **??**.

## <span id="page-25-1"></span>**4.4 Zabezpečení dat na sněrnici CAN**

Pro zajištění spolehlivosti přenosu dat na sběrnici CAN definuje tato sběrnice několik způsobů zabezpečení. Mezi nejdůležitější patří:

- Kontrola přenášených zpráv za pomoci CRC, které je vysíláno na konci každé zprávy.
- Potvrzení přijetí ACK.
- Bit stuffing (vkládání bitu) po pěti po sobě následujících bitů stejné úrovně.
- Kontrola formátu zprávy
- Kontrola sběrnice během odesílání, kdy zařízení detekuje jiný stav sběrnice něž zařízením vysílaná hodnota.

## <span id="page-26-0"></span>**5 NÁVRH HARDWARE**

Navrhovanou desku lze rozdělit na několik základních bloků, ty jsou rozbrazeny na blokovém schématu [5.1.](#page-26-2) Jedná se o bloky MCU, Ethernet, CAN1, CAN2, PWR a ADC.

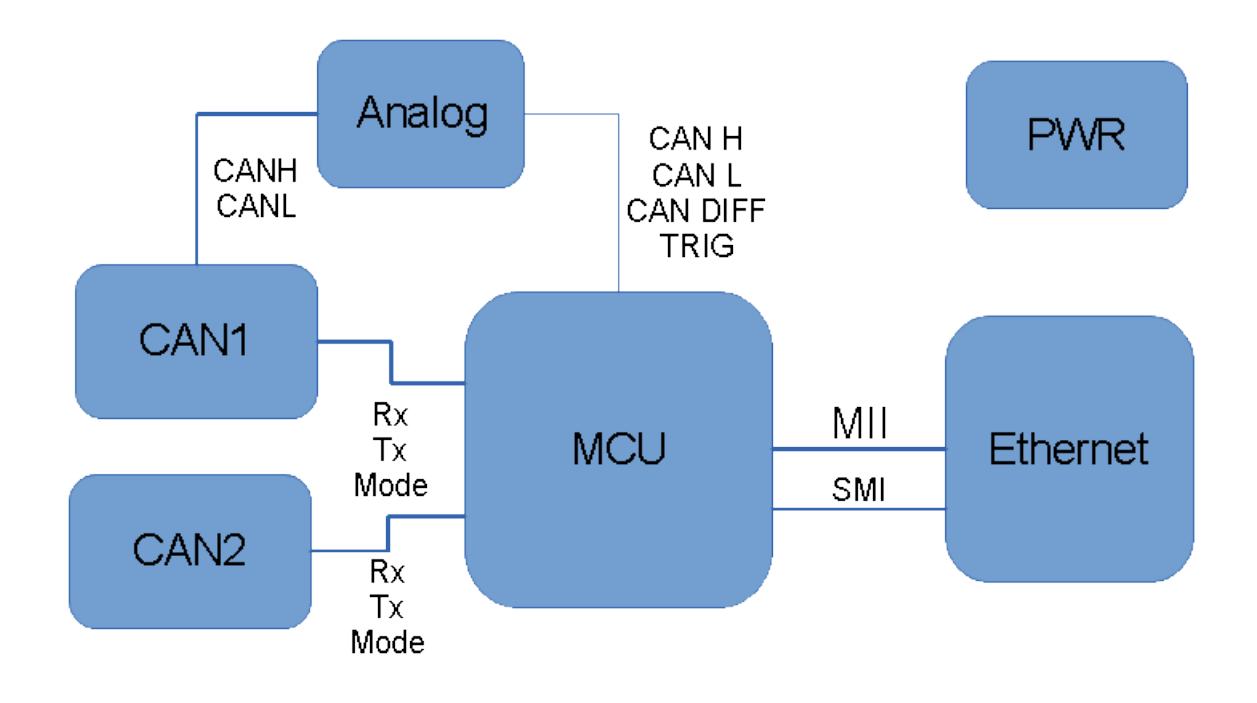

<span id="page-26-2"></span>Obr. 5.1: Blokové schéma desky CanShark

Popis návrhu jednotlivých částí je popsán v následujících podkapitolách.

## <span id="page-26-1"></span>**5.1 MCU**

Před návrhem jednotivých částí HW bylo potřeba ověřit, zda vedoucím práce doporučená mikroprocesor STM32F407VG splňuje všechny požadavky. K tomu lze využít utilitu STM32CubeMX. Jedná se o program dodávaný firmou STMicroelectronics pro návrh využití periferií mikroprocesorů. Program automaticky ověří možnost přiřadit danou periferii k příslušnému pinu bez nutnosti studovat datasheet. Okno programu je vidět na obrázku [5.2](#page-27-1) a kompletní konfigurační soubor je umístěn na přiloženém CD.

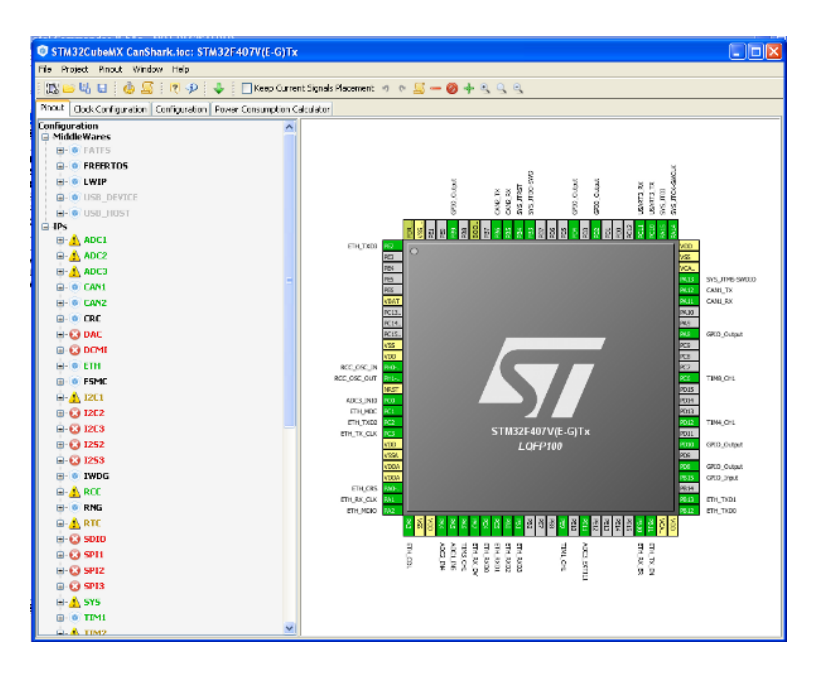

<span id="page-27-1"></span>Obr. 5.2: Configurační program STM32CubeMX

#### <span id="page-27-0"></span>**5.1.1 Nahrávání a ladění programu**

Pro nahrání programu a jeho ladění v mikroprocesoru podporuje STM32F407VGT6 rozhraní JTAG a SWD. Zároveň lze k nahrání použít interní bootloader mikrokontroléru. Pro navrhovanou desku jsem se rozhodl použít obě možnosti nahrávání.

#### **Nahravání pomocí programátoru**

Pro nahrávání pomocí programátoru jsem implementoval pouze podporu pro SWD. Narozdíl od rozhraní JTAG tak došlo k ušetření GPIO pinů procesoru. Dalším důvodem pro toto rozhodnutí bylo plánované použití Discovery kytu pro nahrávání navržené desky. Ten však podporuje pouze rozhraní SWD.

Jelikož není žádný standardizovaný konektor pro rozhraní SWD, byl na navržené desce použit šestipinový header, jehož zapojení je kompatibilní se zapojením SWD konektoru na DISCOVERY kitech od firmy STMicroelectronic, které budou nejčastěji používány k programování. Popis jednotlivých pinů včetně popisu jejich zapojení obsahuje tabulka [5.1.](#page-28-0)

| Číslo pinu     | Název        | Popis                                                    |
|----------------|--------------|----------------------------------------------------------|
| 1              | <b>UCC</b>   | Tento pin slouží programátoru k měření napájecího na-    |
|                |              | pětí procesoru. Na navržené desce je tento pin připojen  |
|                |              | na napájecí napětí přes propojku R42. Tu jsem ponechal   |
|                |              | neosazenou, neboť mnou používaný programátor infor-      |
|                |              | maci o napájecím napětí desky nevyžaduje. Pokud by       |
|                |              | byla propojka osazena, zvyšuje se riziko zkratu napáje-  |
|                |              | cího napětí při manipulaci s programovacími vodiči.      |
| $\overline{2}$ | <b>SWCLK</b> | Hodinový signál pro přenášená sériová data. Vyžaduje     |
|                |              | pull-down rezistor $R37 = 100k\Omega$ .                  |
| 3              | <b>GND</b>   |                                                          |
| 4              | SWDIO        | Datový vodič pro sériovou komunikaci. Připojeno pull-    |
|                |              | up retistorem $R38 = 100k\Omega$ na napájecí napětí 3,3V |
| 5              | ${\rm NRST}$ |                                                          |
| 6              | <b>SWO</b>   | Vodič pro posílání sériových debugovacích zpráv při po-  |
|                |              | užití interní ITM (Instrumentation trace macrocell)      |

<span id="page-28-0"></span>Tab. 5.1: Zapojení SWD konektoru

#### **Interní bootloader**

Interní bootloader je uložen v systémové části paměti a umožňuje nahrávání kódu přes rozhraní uvedená v tabulce [5.2.](#page-28-1) Interní bootloader je možné zapnout buď pro-

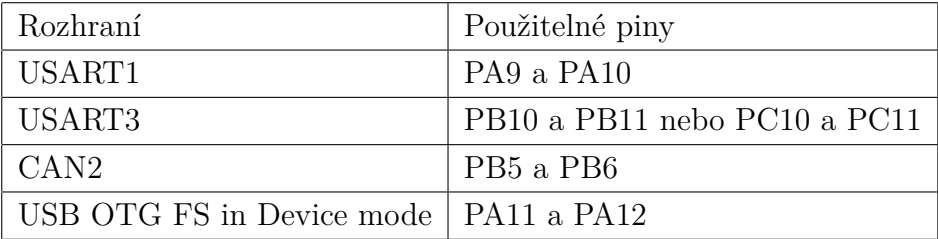

<span id="page-28-1"></span>Tab. 5.2: Piny použitelné pro interní bootloader

gramově skokem na paměťové místo, kde se nachází kód tohoto bootladeru, a nebo pomocí pinu BOOT0. Hodnoty na boot pinech jsou zaznamenány při čtvrté náběžné hraně SYSCLK po resetu. Pokud je na BOOT0 zaznamenána log 0, je načten programový kód z interní flash paměti. V opačném případě se na základě hodnoty BOOT1 (pin PB2) spustí buď interní bootloader, nebo program ve vestavěné paměti SRAM **??**. Aby mohl být na navrhované DPS využit interní bootloader, použil jsem JP1 pro přepínání konfigurace BOOT0. Přepnutím jednoho jumpteru je tak možné přivést na BOOT0 napětí 3,3V, nebo ho připojit k GND. Pin PB2 (BOOT1) je pak možné připojit propojkou R1 k napájecímu napětí pro nahrávání kódu z SDRAM či propojkou R2 k zemi pro spouětění interního bootloaderu. Pro možnost použití interního bootloaderu nejen s rozhraním CAN ale i přes USART, který je díky dostupnosti převodníků USB/USART vhodnější pro update firmware bez programátoru, jsou vyvedeny piny PC10 a PC11 (USART3) na pinovou lištu. Tohoto rozhraní lze kromě využití pro update firmware využít i pro zasílání ladících zpráv z desky CanShark do PC.

#### <span id="page-29-0"></span>**5.1.2 Napájení STM32F407**

Mikroprocesor SMT32F407 pracuje při napájecích napětích 1,8V až 3,6V. Obsahuje interní lineární regulátor s napětím 1,2V pro napájení vnitřních částí. Pro jeho správnou funkčnost je zapotřebí připojit na piny  $V_{CAP-1}aV_{CA/-2}$  blokovací kondenzátory 2, 2µF. Každý napájecí pin Vdd pak je přemostěn 100nF kondenzátorem pro zamezení zákmitů napájecího napětí. Vstup pro bateriové zálohování MCU, které není v navrhované desce použito je přes blokovací kondenzátor připojen na napájecí napětí Vdd.

Zvláštní kategorii pak tvoří vstupy pro napájení analogové části. Ty umožňují využít pro napájení ADC přesnější napájecí zdroj a tím snížit rušení od digitálních částí a zvýšit přesnost měření ADC. Jelikož přesnost ADC není v této aplikaci kritická, jsem pro napájení použil stejného 3,3V spínaného zdroje jako pro digitální část. Zmíněné vstupy jsou spolu se vstupy  $V_{REF+}aV_{REF-}$ , které určují rozsah meření ADC, přemostěny dle doporučení v **??**, tj. každý kondenzátory o hodnotách 100nF a  $1 \mu F$ .

### <span id="page-29-1"></span>**5.2 CAN1 a CAN2**

Aby nemusela deska obsahovat další napájecí zdroj pro budiče sběrnice CAN. Rozhodl jsem se vybrat budiče s napájecím napětím 3,3V a to konkrétně SN65HVD od výrobce Texas Instruments. Jedná se o budiče s podporou pro sběrnice o rychlosti až 1Mbps.

#### <span id="page-29-2"></span>**5.2.1 Volba módu CAN budiče**

Budič SN65HVD230 umožňuje pinem Rs určit jeden z následujících módů funkčnosti [\[11\]](#page-52-0):

• Standby mode - funkčnost vysílače je potlačena a driver funguje pouze v režimu příjmu. Tento mód je aplikován pokud je napětí na vstupu  $V_{Rs} > 0, 75 \cdot Vcc$ 

- Slope control mode v tomto módu je omezena rychlost změny výstupního signálu (a tím i délky náběžných hran) na cca  $2V/\mu s$  až cca  $15V/\mu s$ . Tento mód lze nastavit připojením pinu Rs na GND přez rezistor, jehož velikostí se určuje maximální proud z výstupního pinu. Sklonu  $2V/\mu s$  dosáhneme s rezisstorem 100kΩ,  $15V/\mu s$  pak s rezistorem 10kΩ.
- Hight speed (no slope control mode) vysílač budí sběrnici s co nejkratšími náběžnými hranami, které jsou limitovány pouze parametry připojeného vedení. Tento mód je aktivován pokud napětí na vstupu  $V_{Rs} < 1V$

Navržené schéma umožňuje zvolit jakýkoliv z těchto módů. Jednou z možností je propojit přes rezistor R24 pin Rs na výstupní GPIO pin mikroprocesoru. Jestliže  $R24 = 0\Omega$ , pak aplikace přepíná mezi Stanby a Hight speed mode. Pokud bude hodnota R24 v rozsahu  $10k\Omega$  až  $100k\Omega$ , bude mikroprocesor přepínat mezi módy Stanby a Slope control. Má-li být mód nastaven nezávisle na stavu procesoru, je možné osadit buď pull-up rezistor R25 pro trvalý silent mode nebo pull-down rezistor R26, jímž podle jeho velikosti zajistíme trvalý Hight speed/Slope control mode. Toto na procesoru nezávislé nastavení se může hodit, jestliže například chceme zjistit stav sběrnice bez zásahu do její komunikace a přitom chceme předejít chybné konfiguraci sw obsluhou. Dalším potřebným použitím je přehrávání firmware snifferu za pomoci interního bootloaderu přez rozhraní CAN. V době spuštění interního bootloaderu je totiž pin ovládájící výběr módu budiče v nedefinovaném stavu. Tento pin tak musí být přes pull-down rezistor připojen trvale k zemi a určovat tak mód, pokud není definován mikroprocesorem.

#### <span id="page-30-0"></span>**5.2.2 Volba vhodných konektorů**

Jelikož neexistuje standardizovaný konektor pro připojení sběrnice CAN, je možné se u různých výrobců zařízení setkat s různými typy konektorů. Aby tedy bylo možné co nejednodušeji připojit k navrhované desce libovolné zařízení, rozhodl jsem se použít konektory se svorkovnicí. Svorkovnice umožňuje jednoduše připojit jakékoliv vodiče a umožňuje připojovat zařízení stejně rychle jako konektor.

U obou konektorů pro připojení sběrnice CAN je zapkončovací odpor sběrnice (120Ω), který je možné připojit pomocí jumperů JP3 a JP5.

#### <span id="page-30-1"></span>**5.3 Ethernet**

Pro připojení k síti ethernet byl zvolen pin KSZ8051MLL. Jedná se o integrovaný obvod vyžadující jedno napájecí napětí (3,3V) s vnitřním 1,2V zdrojem pro napájení jádra. Obsahuje integrované zakončovací rezistory pro oba páry diferenčních vodičů a je navržený pro co nejjendoušší návrh pcb. Jednotlivé piny KSZ8051MLL zle rozdělit

do 4 skupin a to Napájení, Zdroj hodinového signálu, MII interface, výstupy Ethernet a ostatní signály.

#### <span id="page-31-0"></span>**5.3.1 Napájení KSZ8051MLL**

Schéma napájení je znázorněno na obr [5.3](#page-31-2) a ukazuje požadavky na napájení. KSZ8051MLL potřebuje jedno napájecí napětí 3.3V přivést na piny VDDA\_3.3 a VDDIO. Oba piny jsou blokovány předepsanými kondenzátory. Dále je potřeba pouze spojit piny VDD\_1.2 (pin č.4 a č.31) a doplnit příslušnými blokačními kondenzátory.

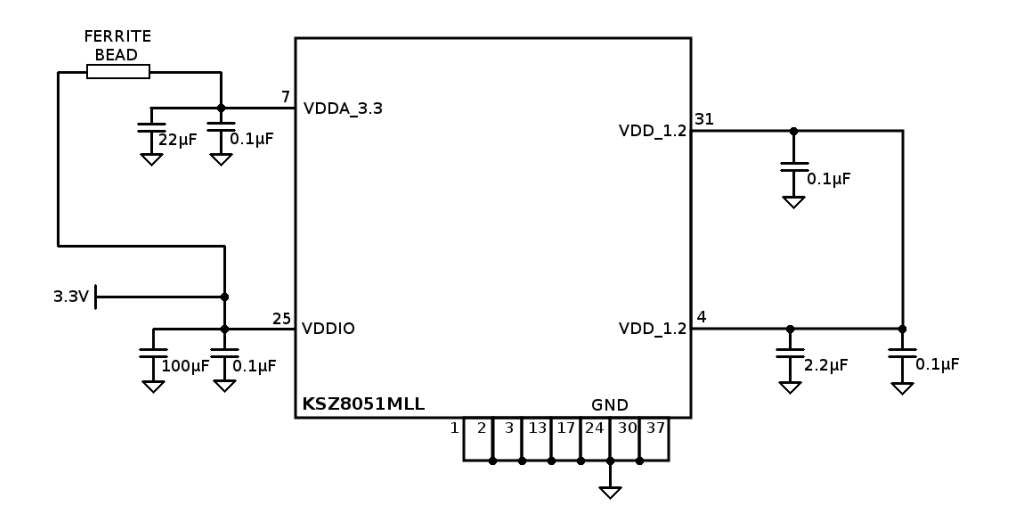

<span id="page-31-2"></span>Obr. 5.3: Přehled napájení pro KSZ8051MLL [\[2\]](#page-51-4)

#### <span id="page-31-1"></span>**5.3.2 Zdroj hodinového signálu**

KSZ8051MLL potřebuje ke své funkci hodinový siglán o frekvenci  $25MHz \pm s$  přesností minimálně 50ppm. K tomuto účelu jsou použity piny XI a XO. XO je výstupní pin, pro uzavření smyčky při použití krystalu nebo oscilátoru. XI je pak vstup hodinového signálu. Pokud je nadřazená jednotka (procesor) schopen dodávat hodinový signál potřebné kvality, pak je možné použít právě a pouze vstup XI. Použitý mikroprocesor STM32F407VGT6 má možnost generovat na výstupu svého pinu hodinový signál potřebných parametrů, ale pouze za předpokladu, taktován 25MHz krystalem. Mikroprocesor pak na daný pin pouze přeposílá vstupní hodinový singnál. K tomu lze u STM32F407VGT6 použít pouze pin PB5. Na ten je však připojen signál CAN2\_RX. Při použití obou periferií CAN a Ethernetu tak musí mít PHY vlastní krystal. Deska proto byla navržena pro taktování s použitím 25MHz krystalu se zatěžovací kapacitou 18pF. Podle vzorce

<span id="page-32-3"></span>
$$
C_20 = C_21 = 2 * CL - (CP + CI)
$$
\n(5.1)

Kde  $C_20C_21$  jsou hodnoty zemnících kondenzátorů, CL je zatěžovací kapacita krystalu, CP je parazitní kapacita DPS a CI je vstupní kapacita PHY. Kapacitu desky a vstupů jsem odhadl na 14pF ze vzorce [5.1](#page-32-3) pak vyšlo  $C_20 = C_21 = 22pF$ 

#### <span id="page-32-0"></span>**5.3.3 MII Interface**

Piny MII nepotřebují žádné speciální zapojení. V referenčním zapojení je však doporučeno připojit piny, které jsou vůči KSZ8051MLL jako výstupy přez rezistor 33R z důvodů potlačení odrazů.

#### <span id="page-32-1"></span>**5.3.4 Připojení Ethernet konektoru**

Jako konektor pro připojení UTP kabelu byl vybrán konektor Rofa a to z důvodu jeho dostupnosti na UAMT. Konektor má integrovaný oddělovací transformátor a dvě signalizační LED. Konektor je s PHY spojen dvěma diferenciálnímy páry vodičů, které jsou routovány na desce tak, aby měli co nejsouhlasnější délku. Cesty vysílacího a přijímacího páru by měli být routovány s co nejschodnější délkou a vzdáleny od ostatních signálů nejméně 18mil. Zapojení zakončovacích rezistorů není potřeba, protože ty jsou integrovány uvnitř PHY. Jelikož konektor rofa má všechny vodiče nepoužité pro komunikaci přímo vyvedeny, je potřeba je zapojit. Středy transformátoru na straně PHY tak se uzemní kondenzátory  $C_14$ ,  $C_15$  o hodnotě 100nF. Středy transformátorů na straně pro připojení UTP a nepoužité vývody konektoru byli spojeny přez rezistory 75R. Tento střed pak byl vysokonapěťovým kondenzátorem uzeměn.

#### <span id="page-32-2"></span>**5.3.5 Ostatní signály**

- piny LED0 a LED1 slouží pro připojení LED integrovaných v ethernet konektoru. Ty pak signalizují připojný UTP kabel, nastavenou rychlost připojení či aktivitu na lince. Diody jsou zapojeny jako plovoucí viz obrázek [5.4](#page-33-1)
- RST# pin je zapojen k PD8 GPIO pinu mikroprocesoru. Uzemněním toho pinu dojde k resetu zařízení. Proti náhodnému resetu je pin chráněn blokovacím kondenzátorem  $C_1$ 1 = 100*nF*. Jeho nabití po připojení napájení zajišťuje pullup rezistor  $R_15 = 10k\Omega$ .
- INTRP pin slouží pro možnost generování přerušení pro nadřazený systém. Jelikož tento pin není součástí MII, nemá ani MAC na použitém mikroprocesoru

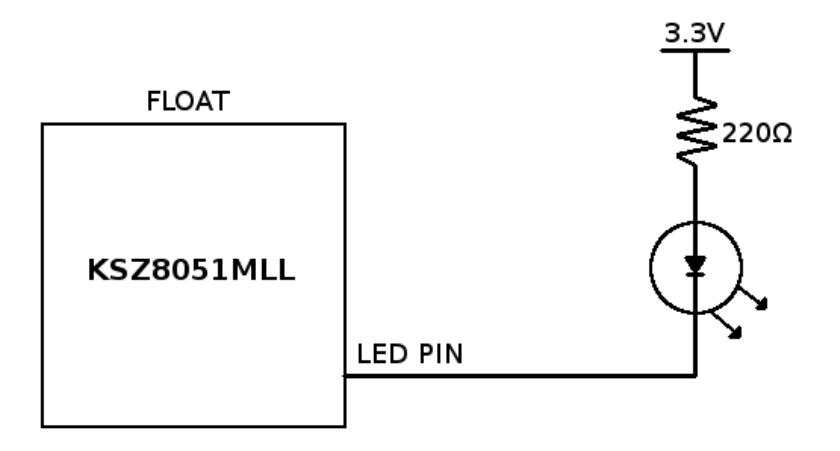

<span id="page-33-1"></span>Obr. 5.4: Propojení LED ethernet konektoru s PHY [\[2\]](#page-51-4)

přesně definovaný pin pro použití jako přerušení. Jako pin pro příjem přerušení tak byl použit jeden z volných GPIO pinů mikroprocesoru a to pin PB15. INTRP pin má na KSZ8051MLL také funkci zapnutní NAND Tree Mode. Ten je zapnut pokud je INTRP pin uzemněn právě při uvolnění. Aby byl při běžném zapnutí mód NAND Tree vypnut, je připojen pin INTRPT přes pull-up rezistor  $R_{14} = 4k7$  k napájecímu napětí 3,3V. RST# signálu. Aby tak nedocházelo k svévolnému zapnutí NAND Tree Mode, je INTRP pin připojen přez pull-up rezistor  $R_13$ .

• pin REXT , pomocí něhož se nastavuje výstupní proud PHY. Dle [\[2\]](#page-51-4) musí tento pin být spojen přez přesný 1% rezistor 6*,* 49Ω se zemí.

### <span id="page-33-0"></span>**5.4 Analogová část**

Pro rozšíření možnosti desky jsem se rozhodl navrhout analogovou část, která by umožnila získávat parametry reálného průběhu jednotlivých signálů na sběrnici CAN. Těch by bylo možné využít pro autodetekci přenosové rychlosti, chybného nastavení přenosové rychlosti jednotlivých uzlů a jiných chybových stavů na sběrnici CAN. Jelikož STM32F407 disponuje třemi ADC, rozhodl jsem se je využít a navrhnout analogovou část tak, aby mohla měřit úroveň vodičů CAN\_H a CAN\_L a rozdíl mezi nimi. Protože využité ADC jsou schopny vzorkovat signál s frekvencí 1MHz, což je schodné s maximální rychlostí sběrnice CAN, bylo upuštěno od časové rekonstrukce signálů naměřených ADC. Pro možnost volby odstartování měření byl přidán triger. Navrženou analogovou část je možné rozdělit na čtyři bloky.

- Impedanční oddělení
- Rozdílový zesilovač
- Trigger
- Zdroj komparačního napětí pro triger

Jako impedanční oddělení od sběrnice CAN jsou určeny operační zesilovače OZ3 a OZ4, které jsou zapojeny jako napěťový sledovač. Operační zesilovač OZ4 je zapojen jako diferenciální zesilovač, umožňující přímo měřit rozdílové napětí na sběrnici CAN. Operační zesilovač OZ1 je zapojen jako komparátor mezi diferenciální napětí a referenční napětí. Jako zdroje referenčního napětí je použit operační zesilovač OZ5 zapojený jako dolní propust.

## <span id="page-34-0"></span>**5.5 PWR**

Deska CanShark je navržena pro vstupní napájecí napětí 12V. Po výměně vstupních kondenzátorů zdrojů (C29 a C38) za typy pro vyšší napětí lze použít napájecí napětí až 45V. Pokud jsou osazeny vysokonapěťové verze obvodů spínaných zdrojů (LM2594HV-ADJ), které jsou pinove kompatibilní s použitými LM2594M-ADJ, je možné použít napájecí napětí až 60V.

Pro přivední napájecího napětí je určen souosý napájecí konektor 5,5 x 2,1mm. Napájecí napětí je zároveň vyvedeno na pin 4 konektorů pro připojení sběrnice CAN. Zařízení tak lze použít ve dvou módech v závislosti na velikosti připojované sběrnice a dostupnosti napájecích napětí.

- Připojení se k existující síti. V tomto případě je možné napájet CanShark z napájecího napětí ostatních CAN zařízení. Není tak zapotřebí externí zdroj.
- Testování jednotlivých CAN zařízení. V tomto případě je možné napájet desku CanSkark z externího adaptéru a k napájení testovaných zařízení využít vývod napájecího napětí na konektorech CAN.

### <span id="page-34-1"></span>**5.5.1 Zdroj 3.3V**

Protože všechny obvody (kromě části ADC) pracují s napájecím napětím 3,3V, byl navržen následující zdroj. Používá obvodu TI LM2594M-ADJ, což je spínaný regulátor pracující na frekvenci 150kHz jehož výstupní napětí je nastavitelné za pomoci rezistorového děliče. Maximální výstupní proud tohoto regulátoru je pak 0,5A. Samotný obvod pro svou správnou funkci potřebuje pouze několik externích součástek. Postup jejich volby je dopodrobna pospán v datasheetu. Postup volby součástek pro můj případ je popsán v následujícím textu. Ze zdroje budou napájeny obvody MCU STM32F407VG, Ethernet PHY KSZ8051MLL, oba budiče sběrnice CAN SN65HVD a signalizační diody. Předpokládaný odběr jednotlivých čipů obsahuje následující tabulka. Jedná se o maximální hodnoty uvedené v datasheetech k jednotlivým součástkám

| Součáska     | Maximální odběr [mA] |
|--------------|----------------------|
| STM32F407VG  | 150                  |
| KSZ8051MLL   | 50                   |
| $2x$ SN65HVD | 2x48                 |
| LED          | 50mA                 |
| celkem       | 346                  |

Celkový odběr součístek z 3,3V napájcí větve by neměl překročit 346mA. Zroj byl navržen na oběry 400mA, disponuje tak dostatečnou proudovou rezervou. Správná funkčnost zdroje je signalizována zelenou diodou LED2.

**Volba výstupního napětí:** Výstupní napětí je nastaveno poměrem dvojice rezistorů ve zpětné vazbě. Hodnota výstupního napětí je dána vztahem

<span id="page-35-0"></span>
$$
V_{OUT} = V_{ref} \cdot (1 + \frac{R_2}{R_1})
$$
\n(5.2)

Kde  $V_{ref} = 1,23V$ . Hodnotu  $R_1$  volíme v rozsahu 240 $\Omega$  až 1,5k $\Omega$  tak, aby nám vyšla dostupná velikost  $R_2$ . Pokud zvolíme  $R_1 = 1000\Omega$  pak

$$
R_2 = R_1 \cdot \left(\frac{V_{OUT}}{V_{ref} - 1}\right) = 1000 \cdot \left(\frac{3,3}{1,23} - 1\right) = 1,68k\Omega
$$
 (5.3)

**Výběr indukčnosti:** Výhodnou výstupní cívku vybíráme dle grafu č.7 v [**?**] na základě odebíraného výstupního proudu a E.T konstanty.

$$
E \cdot T = (V_{IN} - V_{OUT} - V_{SAT}) \cdot \frac{V_{OUT} + V_D}{V_{IN} - V_{SAT} + V_D} \cdot \frac{1000}{150}
$$
(5.4)

Kde $V_{SAT}=0, 9V$ a $V_D=0, 5V.$  Pro můj případ tedy

.

<span id="page-35-1"></span>
$$
E \cdot T = (12 - 3, 3 - 0, 9) \cdot \frac{3, 3 + 0, 5}{12 - 0, 9 + 0, 5} \cdot \frac{1000}{150} = 17,034V \cdot \mu s \tag{5.5}
$$

V grafu č.7 v [?] pak vyčteme že na základě  $E \cdot T = 17,034V \cdot \mu s$  a očekávaného proudu do 400mA je nevhodnější výstupní cívka L20 s indukčností  $100 \mu$ H dimenzovaná na dostatečnou proudovou zátěž.

**Výběr výstupního kondenzátoru:** Výstupní kondenzátor může nabývat hodnot v rozsahu  $82\mu$ F až  $220\mu$ F. Měl by být dimenzován na napětí nejméně 1,5 krát větší než výstupní napětí a měl by mít co nejmenší ESR. Pro jednodušší volbu je k dispozici tabulka č.3 v V té lze dle hodnoty výstupního napětí nalézt doporučené hodnoty  $C_{V YST}$ . Nejbližší hodnota pro napětí 3.3V je  $100 \mu F$ . Použit byl tedy tantalový kondenzátor  $100 \mu F/16V$ .

**Kondenzátor ve zpětné vazbě:** Pro zvýšení kvality regulace výstupního napětí má být pro výstupní napětí vyšší než 10V ve zpětné vazbě umístěn kondenzátor o hodnotách 50pF až 10nF. Jelikož je výstupní napětí 3.3V nebyl tento kondenzátor do návrhu přidán.

**Dioda:** Výběr vhodné diody je dán jejímy parametry. Musí se jednat o rychlou Schottkyho diodu dimenzovanou na 1,3krát větší proud, než je maximální proud zátěže. Závěrné napětí pak musí být minimálně 1,25-ti násobkem napětí vstupního. Toto vše splňuje dioda SK26A.

**Vstupní kondenzátor:** Jako vstupní kondenzátor lze dle datasheetu [\[1\]](#page-51-5) použít elektrolytický či tantalový kondenzátor s co nejnižším ESR. Měl by zvládat RMS proud do výše 1/2 výstupního proudu a napěťově by měl být koncipován na 1,5 násobek maximálního vstupního napětí. Jako vstupní kondenzátor byl zvolen tantalový kondenzátor  $100 \mu F/20 V$ .

#### <span id="page-36-0"></span>**5.5.2 Zdroj pro analogovou část**

Pro výše popsanou analogovou část je zapotřebí napájecí napětí 10V. Navržená deska tak obsahuje druhý spínaný zdroj s integrovaným obvodem TI LM2594M-ADJ. Postup návrhu je stejný jako u 3,3V zdroje. Předpokládaná proudová zátěž zdroje je do 100mA.

**Volba výstupního napětí:** Pokud zvolíme  $R_1 = 1,1k\Omega$  pak

$$
R_2 = R_1 \cdot \left(\frac{V_{OUT}}{V_{ref} - 1}\right) = 1000 \cdot \left(\frac{10}{1,23} - 1\right) = 7843\Omega\tag{5.6}
$$

. V řadě přesných rezistorů E24 jsou této hodnotě nejblíže rezistory 7*,* 5Ω a 8*,* 2Ω. Osazením rezistoru 8*,* 2Ω dojde dle [5.2](#page-35-0) ke zvýšení výstupního napětí na 10,4V. To je vhodnější varianta, neboť zdroj tak bude kompenzovat útlum operačních zesilovačů.

**Výběr indukčnosti:** Výhodnou výstupní cívku vybíráme dle grafu č.7 v [\[1\]](#page-51-5) na základě odebíraného výstupního proudu a E.T konstanty. Dosazením do [5.5](#page-35-1)

$$
E \cdot T = (12 - 10 - 0, 9) \cdot \frac{10 + 0.5}{12 - 0.9 + 0.5} \cdot \frac{1000}{150} = 6,638V \cdot \mu s \tag{5.7}
$$

V grafu č.7 v [\[1\]](#page-51-5) lze pro  $E \cdot T = 6,638V \cdot \mu s$  a předpokládaný proud do 100mA je nejvhodnější cívka L4 s indukčností  $68 \mu H$  a proudovou zatižitelností 0,32A.

**Výběr výstupního kondenzátoru:** Jako výstupní kondenzátor je v souladu s tabulkou č.3 v [\[1\]](#page-51-5) použit tantalový kondenzátor  $100 \mu F/16V$ .

**Kondenzátor ve zpětné vazbě:** Pro zvíšení kvality regulace výstupního napětí má být pro výstupní napětí vyšší než 10V ve zpětné vazbě umístěn kondenzátor o hodnotách 50pF až 10nF. Tabulka č.3 v udává doporučené hodnoty pro jednotlivá výstupní napětí. Nejblíže navrhovanému napětí 10V je v tabulce uvedených 9V, pro které je doporučen kondenzátor o kapacitě 3,3nF.

**Dioda:** Podmínky pro výběr výstupní shottkyho diody splňuje i pro výstupní napětí 10V dioda SK26A.

**Vstupní kondenzátor:** Vstupní kondenzátor byl z důvodu použití co nejmenšího množství různých typů součástek zvolen stejný jako u 3,3V zdroje tj. tantalový kondenzátor v pouzdře C s hodnotou  $100 \mu F/20V$ .

### <span id="page-37-0"></span>**5.6 Návrh desky plošných spojů**

Desku plošných spojů jsem navrhl jako dvouvrstvou s rozměry 97mm x 80mm. Jako vhodnou krabičku jsem zvolil plastovou krabičku KM35. Jedná se o plastovou krabičku z materiálu ABS s vyjímatelnými čely. Do těch jsou vyříznuty otvory pro připojení konektorů. Ve víčku krabičky jsou vyvrtány tři díry pro signalizační LED. Výkres s rozměry krabičky je ke stažení z [\[7\]](#page-51-6). Přesné rozměry navržené DPS jsou umístěny v příloze této práce.

## <span id="page-38-0"></span>**6 VÝROBA A OŽIVENÍ DPS**

Navrženou desku plošných spojů jsem nechal vyrobit u firmy PRINTED s.r.o. Následně jsem si ji svépomocí osadil součástkami. Během osazování jsem zjistil následující problémy s navrženou deskou:

- V návrhu chybí kondenzátor ve zpětné vazbě zdroje 10V. Jelikož je pro 10V tento zpětnovazební kondenzátor výrobcem doporučován, byl na navržené desce provizorně připájen dohromady s rezistorem R30 na jedno pájecí místo.
- Navrhovaný IO operačních zesilovačů MCP602 nepodporuje napájecí napětí 10V. Na DPS proto byl osazen pinově kompatibilní OZ LM2904QDR. Ten sice nedosahuje takových parametrů jako navrhovaný MCP602 (brandwidth pouze 700kHz a maximální změna výstupního napětí pouze 0*,* 3*/*). Tyto parametry jsou však pro navržený generátor referenčního napětí pro komparátor dostačující.
- Navržené vstupní kondenzátory  $100 \mu F/20V$  se mi pro velikost pouzdra C nepodařilo sehnat. Provizorně jsem proto použit kondenzátory  $100\mu F/16V$ , které jsou plně funkční, avšak jsou náchylněší k poškození zvýšením napájecího napětí na vstupu desy CanShark.
- Byla navržena špatná orientace napájecího konetrou (Top vs Bottom). Protože však deska nevyužívá třetí rozpínací pin, lze tento konektor otočit.

### <span id="page-38-1"></span>**6.1 Testování zapojení**

Ihned po osazení jsem provedl kontrolu správného zapájení za pomoci multimetru. Kontroloval jsem také případný zkrat mezi piny KSZ8051MLL a dalších IO. Protože bylo vše bez problémů, přistoupil jsem k testování pod napětím. Po připojení napájecího napětí jsem zkontroloval napětí jednotlivých zrojů. Změřil jsem také napětí 1,2V generovaného interními zdroji KSZ8051MLL na pinech VDD\_1.2 a STM32F407VGT6 na pinech VCAP\_1 a VCAP\_2.

Jednou z vlastností KSZ8051MLL, kterou je možnost využít k testování funkce je generování hodin na pinech MII\_TXC a MII\_RXC. Na těchto pinech je při správné funkci KSZ8051MLL ihned po resetu generován signál 25MHz, který spolehlivě značí správné ožití PHY po resetu.

Poslední fází provedeného testu je využití v PHY integrované funkce NAND\_TREE pro testování správného spojení pinů mikroprocesoru a PHY.

#### <span id="page-39-0"></span>**6.1.1 Testování s pomocí NAND Tree**

Jak již název funkce napovídá, funguje na principu hradel NAND zapojených do řetězu. Každé hradlo tak má jako jeden vstup daný pin a jako druhý vstup výstup předchozího hradla. Uvedeme-li při startu všechny piny do logické '1', pak pokud při změně prvního pinu z '1' do '0' musí dojít ke změně na výstupu z '0' na '1'. Při uzemnění dalšího pinu se stav výstupu opět změní zpět. Pokud při změně každého vstupního pinu dojde ke změně na výspu, je možné prohlásit všechny piny za správně připájené. Pořadí pinů, které je možné tímto způsobem testovat je uvedeno v [\[2\]](#page-51-4).

Pro možnost testování za pomoci NAND Tree jsem vytvořil jednoduchý program. Ten nastaví pin INTRP do logické '0' a provede reset PHY. Tím se spustí NAND Tree mode. Poté program nastaví všechny piny, které je možné testovat do logické '1'. Následné přepínání jednotlivých pinů do logické '0' je potřeba krokovat debugerem. Program zároveň provádí vyhodnocení změny vstupního pinu oproti předchozímu stavu.

## <span id="page-40-0"></span>**7 MEŘENÍ PARAMETRŮ DESKY**

Pro ověření parametrů navržené desky jsem provedl následující měření popsaná v následujících podkapitolách.

Všechna data byla naměřena osciloskopem Agilent serial number: MY42000909.

## <span id="page-40-1"></span>**7.1 Měření napájecích zdrojů**

Měření výstupního napětí napájecích zdrojů bylo provedeno při zátěži těchto zdrojů způsobené běžným provozem MCU, které odesílalo po Ethernetu data přijatá na sběrnici CAN. Naměřený průběh výstupního napětí je zobrazen na obrázku [7.1](#page-40-2) pro zdroj 3.3V a na obrázku [7.2](#page-41-1) pro zdroj 10V. Na základě hodnot v tabulce [7.1](#page-40-3) lze navržené zdroje považovat za dostatečně robustní pro danou aplikaci.

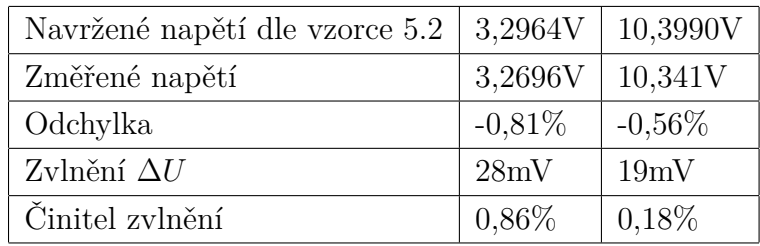

| $\leftarrow$ Agilent Technologies |  |                            |                 |  |
|-----------------------------------|--|----------------------------|-----------------|--|
| $2.50\%$                          |  | 0.0s 5.00g/ Stop f 2 2.97V |                 |  |
|                                   |  |                            |                 |  |
|                                   |  |                            |                 |  |
|                                   |  |                            |                 |  |
|                                   |  |                            |                 |  |
|                                   |  |                            |                 |  |
|                                   |  |                            |                 |  |
|                                   |  |                            |                 |  |
|                                   |  |                            | Avg(2): 3.2696V |  |
|                                   |  |                            | Pk-Pk(2): 28mV  |  |
|                                   |  |                            |                 |  |
|                                   |  |                            |                 |  |
|                                   |  |                            |                 |  |
|                                   |  |                            |                 |  |
| Print to disk file: [PRINT_00]    |  |                            |                 |  |
| Cancel<br>Print                   |  |                            |                 |  |
|                                   |  |                            |                 |  |

<span id="page-40-3"></span>Tab. 7.1: Naměřené a vypočtené hodnoty pro napájecí zdroje

<span id="page-40-2"></span>Obr. 7.1: Změřené zvlnění napájecího napětí 3,3V

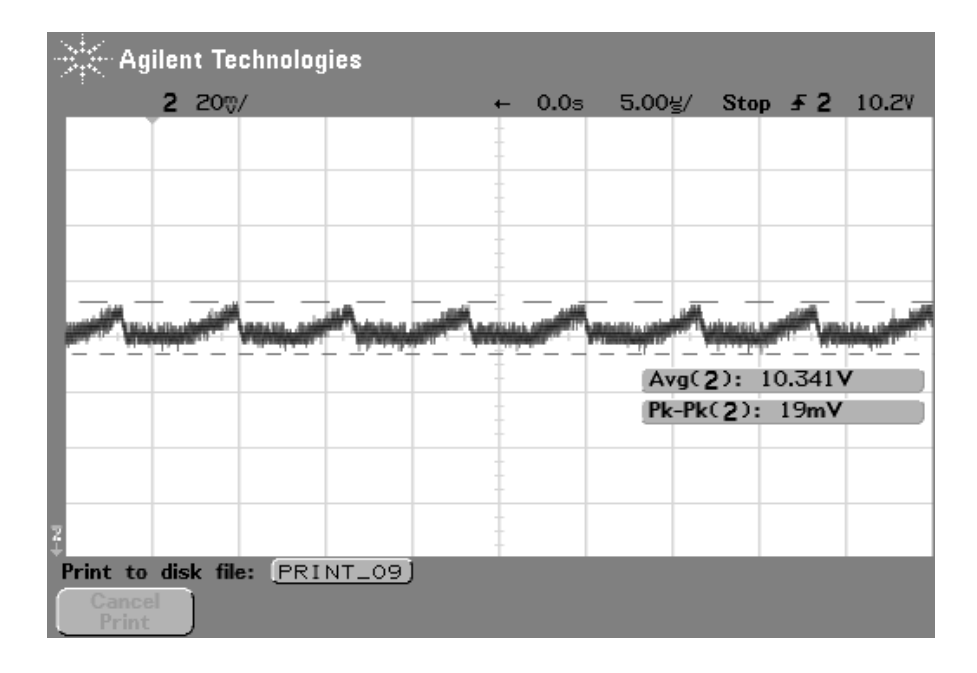

<span id="page-41-1"></span>Obr. 7.2: Změřené zvlnění napájecího napětí 10V

## <span id="page-41-0"></span>**7.2 Měření analogové části**

Měření analogové části lze rozdělit do dvou částí. V první části byl měřen blok, generující na základě střídy signálu generovaného procesorem napětí, definující komparační úrověn trigrovacího komparátoru. Tabulka [7.2](#page-41-2) zobrazuje nastavené a naměřené hodnoty.

| Střída signálu | Naměřené napětí | Zvlnění  |
|----------------|-----------------|----------|
| 10%            | 1,0146V         | 10,341V  |
| 20%            | 1,9640V         | 30mV     |
| 50%            | 4,8880V         | $41mV\%$ |
| 80%            | 7,7940V         | 34mV     |
| 100%           | 9,1887V         | 23mV     |

<span id="page-41-2"></span>Tab. 7.2: Naměřené a vypočtené hodnoty pro napájecí zdroje

Druhou fází pak bylo vlastní měření komparátoru. Na vstupní vodiče byl přiveden signál pilovitého průběhu s amplitudou 5V. Komparátor byl nastaven na napětí 2,5V. Průběh sepnutí komparátoru je zobrazen na obrázku

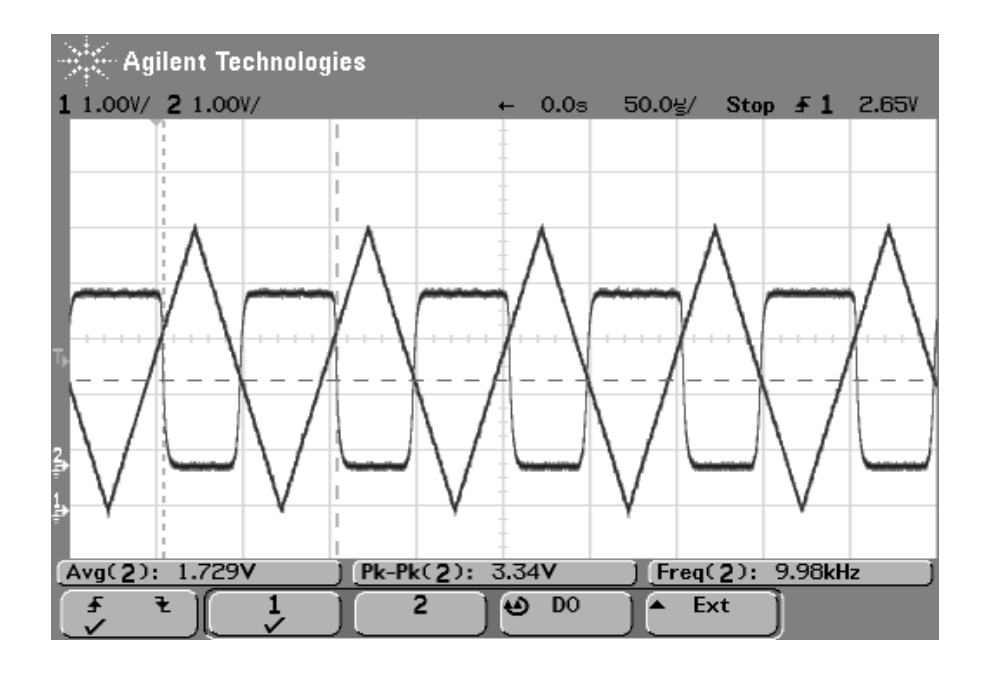

<span id="page-42-1"></span>Obr. 7.3: Vstupní pilovité napětí a výstup triggeru analogové části

## <span id="page-42-0"></span>**7.3 Zkouška příjmu a odesílání zpráv**

Ověření správné funkčnosti celé desky s finálním firmwarem jsem provedl při zapojení dle obrázku [7.4.](#page-43-0) Data na CAN vstupy byla generována připojenými převodníky PCan USB dongle od firmy PEAK System a převodníkem CAN2Usart. Rychlost sběrnice byla nastavena na 1Mbps a byla na ní odeslána dávka jednoho tisíce zpráv v maximální možné rychlosti. Na PC připojeném přes ethernet s deskou CANShark jsem pomocí aplikace canshark-console ověřil přijmutí včech zpráv.

<span id="page-43-0"></span>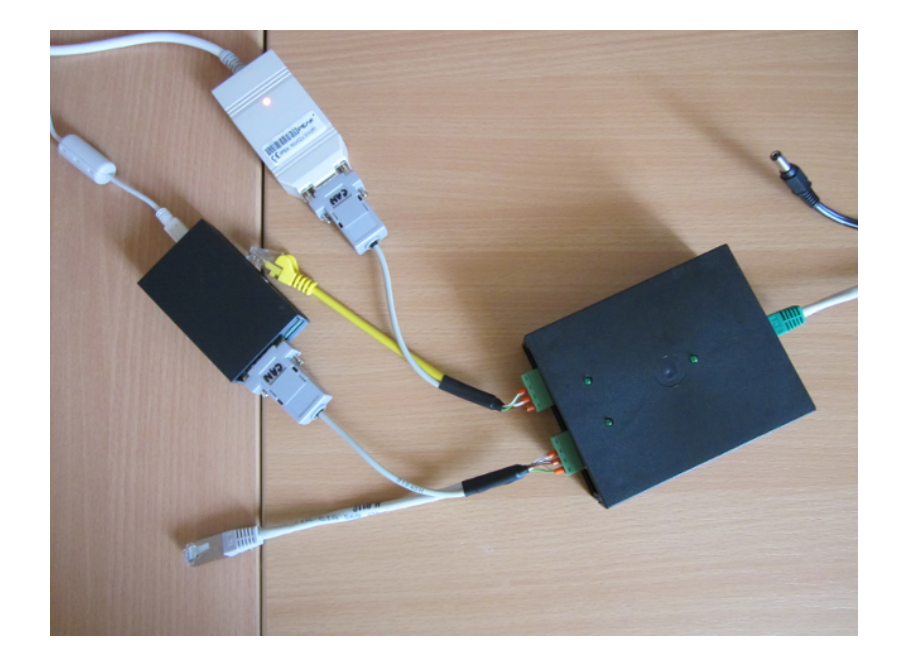

Obr. 7.4: Zapojení při zkoušce přenosu zpráv maximální rychlostí

## <span id="page-44-0"></span>**8 NÁVRH SOFTWARE**

## <span id="page-44-1"></span>**8.1 Firmware pro CanShark board**

Modul CanShark, který v této práci rozšiřuji, obsahuje funkční verzi firmware. Pro funkčnost této verze na navrhované desce bylo zapotřebí upravit pouze následující části kódu:

- Předefinování GPIO pinů MCU využitých pro pripojení k Ethernet PHY.
- Předefinování GPIO pinů použitých pro CAN
- Předefinování pinů a funkčnosti LED

Všechny piny byli předefinovány dle rozvržení navrženého za pomoci STM32CubeMX. U LED signaluzující průbeh hlavní smyčkou byla přidána proměnná sloužící jako předdělička. Ta snižuje frekvenci blikání tak, aby byla postřehnutelná.

## <span id="page-44-2"></span>**8.2 Software pro PC**

### <span id="page-44-3"></span>**8.2.1 Aktuální verze**

Aktuální verze CanShark-GUI programu je zobrazena na obrázku [8.1.](#page-45-0) Obsahuje tabulku zobrazující počty přijatých a odeslaných zpráv na jednotlivých sběrnicích. Pod ní jsou pak umístěny dvě tabulky, ve kterých jsou zobrazeny zprávy přijaté na dané sběrnici během jednoho CANOpen cyklu. Jeho délka je zobrazena nad každou z tabulek.

### <span id="page-44-4"></span>**8.2.2 Provedené úpravy**

Po konzultaci s vedoucím práce jsem se rozhodl do programu přidat grafické zobrazení provozu na sběrnici. To zobrazuje přijímané zprávy na základě četnosti výskytu jednotlivých identifikátorů zpráv za daný časový úsek. Tím je umožněno se rychle zorienatovat ve stavu proudících dat na sběrnici, a tím případně určit i vyšší komunikační vrstvu na sběrnici použitou. Návrh je rozdělen do dvou částí. První část tvoří třídu pro měření četnosti výskytu jednotlivých identifikátorů mezi přijatými zprávami, druhá část pak zajišťuje jejich zobrazení.

#### **Návrh třídy CanBusHistogram**

Tato třída slouží k oddělení části zpracování dat o části vizualizace. Jejím úkolem je meřit četnost výskytu jednotlivých zpráv a to se rozdělením na zprávy standartní a rozšířené viz. CAN. Třída umožňuje nastavení práce ve dvou módech:

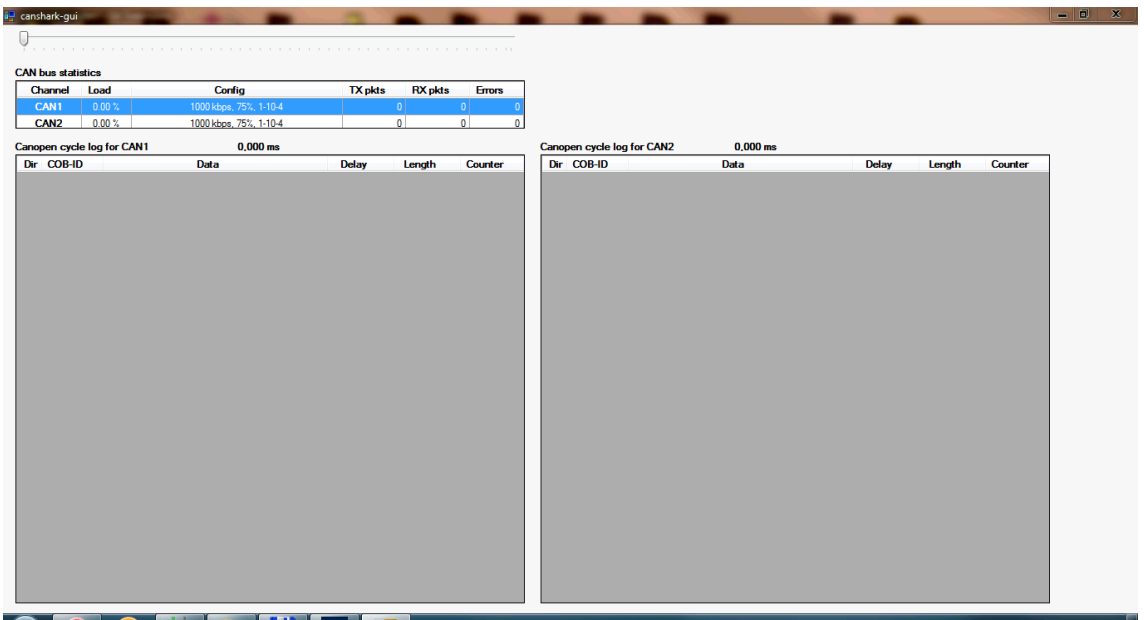

<span id="page-45-0"></span>Obr. 8.1: Okno programu canshark-gui před provedením úprav

- Kumulační mód tento mód slouží k zobrazení veškérého dění na sběrnici od startu programu po jeho ukončení či vymazání naměřených dat tlačítkem reset.
- Plovoucí mód slouží k zobrazení aktuálního stavu na sběrnici. Data jsou v tomto módu zobrazována pouze po přesně nastavenou dobu.

Mezi těmito módy lze přepínat voláním metody ChangeDeleteMode. Její parametry popisuje tabulka [8.1.](#page-45-1)

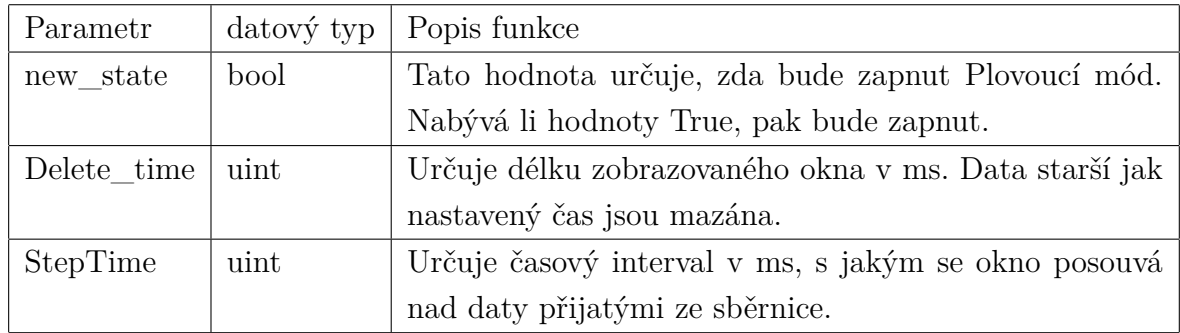

<span id="page-45-1"></span>Tab. 8.1: Parametry metody ChangeDeleteMode

Přehled dalších metod, které poskytuje třída CanBusHistogram pro komunikaci s okolím zobrazuje tabulka [8.2.](#page-46-2)

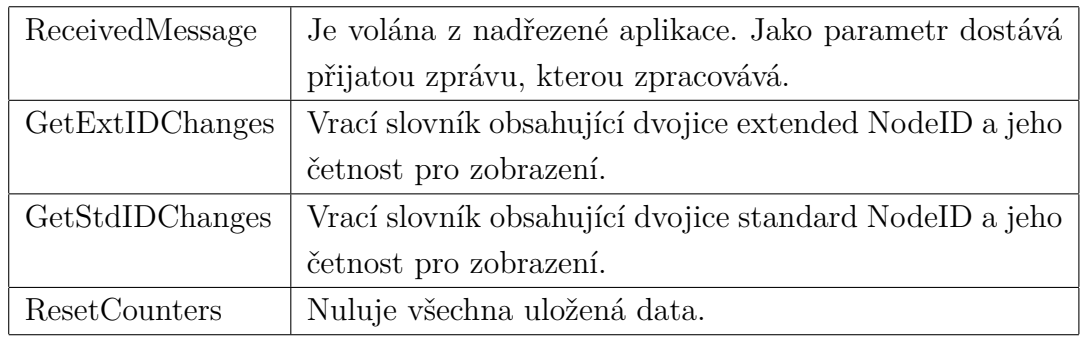

<span id="page-46-2"></span>Tab. 8.2: Metody třídy CanBusHistogram poskytované pro komunikaci s okolím

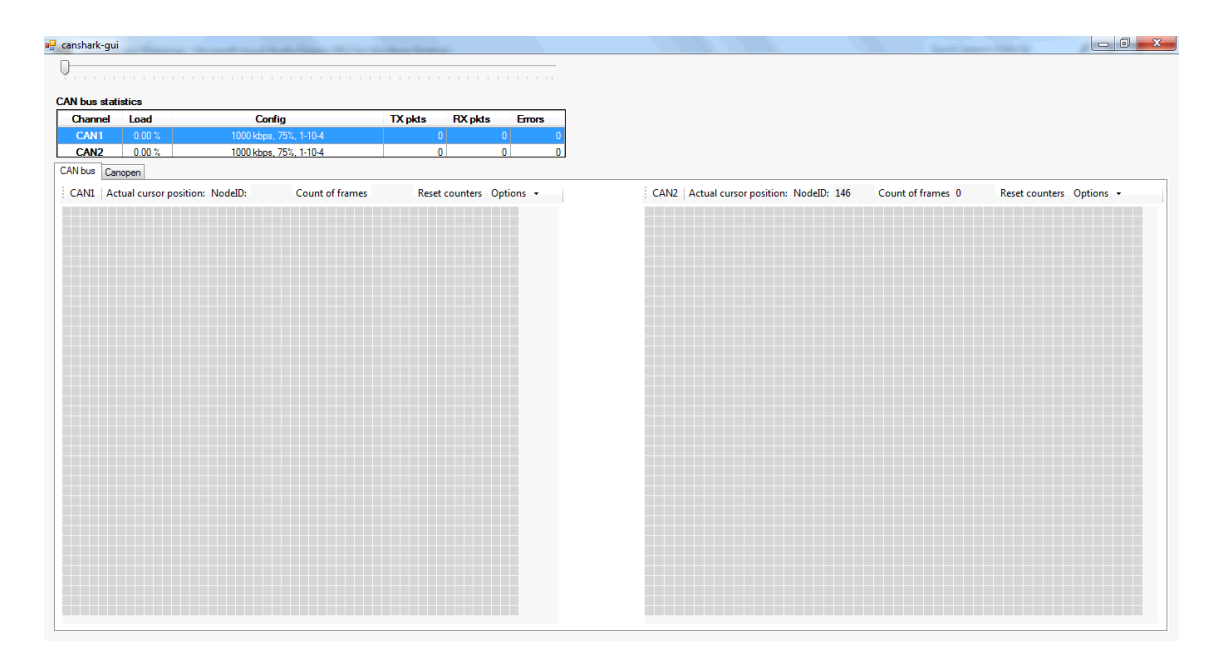

<span id="page-46-1"></span>Obr. 8.2: Okno programu canshark-gui po provedených úpravách

#### <span id="page-46-0"></span>**8.2.3 Návrh komponenty Histogram**

Jedná se o univerzální komponentu určenou k maticovému zobrazování dat, kde barva jednotlivých bodů určuje jejich četnost. V okně properties vývojového prostředí je možnost nastavit pro tuto komponentu počet zobrazovaných řádků a sloupců, taxt zobrazený v levém horním rohu komponenty a hexadecimální formát zobrazovaných dat.

Komponenta Histogram je navžena tak, že všechna data vykresluje za použití třídy Graphics do bitmapového obrázku. Velikost jednotlivých bodů v pixelech je vypočítávána na základě aktuální velikosti okna a nastaveného počtu řádků a sloupců. Tato velikost jednotlivých bodů se mění s každou změnou velikosti okna.

Barevné spektrum a jednotlivé rozhodovací úrovně jsou nastaveny v metodách

ReinitPenList a ReinitCompareValues. V současné verzi programu je nastaveno osm rozhodovacích úrovní a jim odpovídající barvy. Tyto jsou zobrazeny na obrázku

#### **Ovládání zobrazení**

K veškeré interakci s uživatelem je použito komponenty ToolStrip umístěné nad zobrazovynými daty. Jedná se o pole pro zobrazení dat o aktuální pozici kurzoru myši. Zde se zobrazuje identifikátor zprávy a počet výskytů zprávy, kterou reprezentuje oblast grafu pod kurzorem myši umístěným nad grafem. Dále je zde pak tlačítko reset pro vynulování naměřených dat a rozbalovací menu Options. V tom je možnost přepínat mezi oběma módy práce. V případě, že je nastaven Plovoucí mód, dojde k povolení nastavování délky zobrazovaného okna.

## <span id="page-47-0"></span>**8.3 Vývojové a testovací utility**

Pro zjednodušení vývoje GUI aplikace a otestování správnosti návrhu a osazení desky jsem vytvořil následující aplikace.

#### <span id="page-47-1"></span>**8.3.1 CANBoardUDSimulator**

Jedná se o jednoduchou aplikaci, umožňující simulovat UDP pakety, které posílá deska CanShark. Umožňuje posílat jednotlivé zprávy i dávky zpráv s pevně daným či náhodným identifikátorem. Lze také nastavit automatické odesílání zpráv s nastavenou periodou. Okno této aplikace je zobrazeno na obrázku **??**

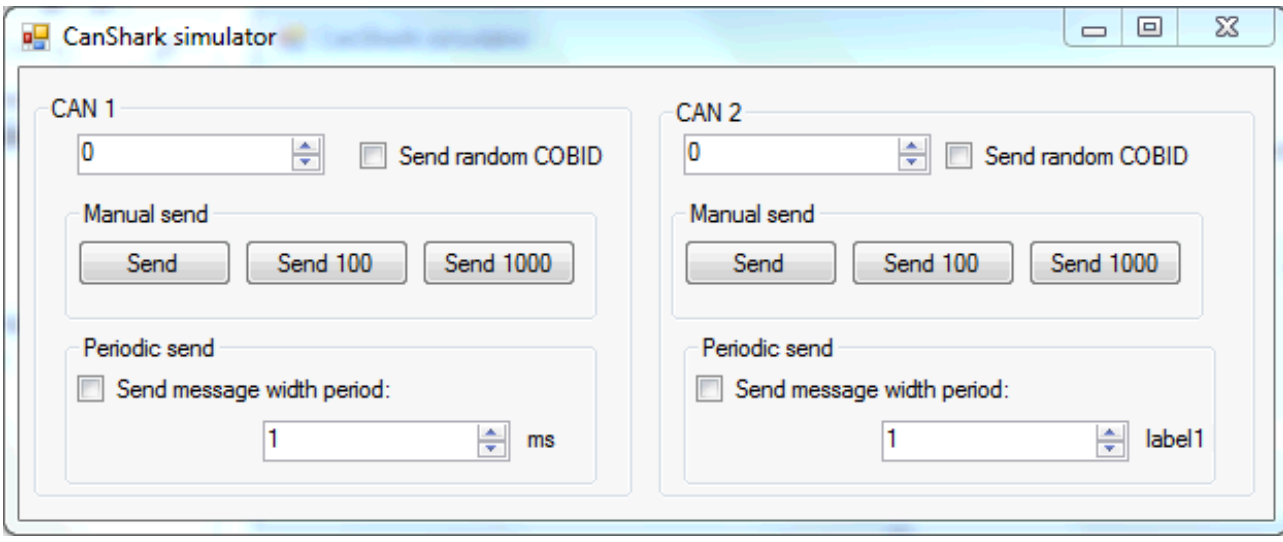

<span id="page-47-2"></span>Obr. 8.3: Program CanShark simulator

#### <span id="page-48-0"></span>**8.3.2 Board Tester**

Tento firmware je upraveným demoprogramem od firmy STMicroelectronics dodávaným k čipům STM32F407. Jeho úkolem je inicializovat a provést test NandTree, ověřit komunikaci SMI s PHY, zkontrolovat provedení Autonegotiation a vyčíst stav jednotlivých registrů PHY.

### <span id="page-48-1"></span>**8.3.3 Board Analog Tester**

Tento firmware slouží k ověření návrhu a parametrů analogové části desky CanShark. Genereuje PWM signál na vstup analogové části, čímž určuje trigrovací napětí.

## <span id="page-49-0"></span>**9 ZÁVĚR**

Cílem této bakalářské práce bylo rozšířit OpenSource modul určený k odposlechu sběrnice CAN. Rozšíření spočívalo v návrhu vhodné desky plošných spojů, která je schopná přijímat data ze dvou sběrnic CAN bez výpadku při rychlosti 1Mbps. Přijatá data posílá po rozhraní ethernet do připojeného PC pro další analýzu.

V prvních kapitolách práce se věnuji teoretickým znalostem nutným ke zpracování rozšíření daného modulu. Čtenář je v nich seznámen se základními informacemi o architektuře procesorů ARM. Dále je zde základní popis mikrocontroléru STM32F407VGT6, který je použit jako řídící část navržené desky. V další kapitole je uveden popis rozhraní Ethernet včetně popisu protokolu UDP, který je použit pro komunikaci mezi CanShark snifferem a připojeným PC. Nachází se zde také podkapitola pojednávající o nejčastějších možnostech připojení mikroprocesorů k síti ethernet. Čtvrtá kapitola obsahuje teoretický rozbor sběrnice CAN. Popis je pojat jako porovnání s univerzálním modelem ISO/OSI. Je zde popsána fyzická vrstva sběrnice, její časování a řešení přístupu k médiu. Tato kapitola též obsahuje přehled datových rámců, které se mohou na sběrnici vyskytnout a informace o zabezpečení dat proti náhodným chybám.

Kapitola 5 popisuje vlastní návrh desky plošných spojů modulu CanShark. Deska je navržena o rozměrech 97x80mm tak, aby pasovala do krabičky KM35, která byla vybrána jako nejvhodnější kandidát pro umístění desky CanShark. Navržená deska využívá mikroprocesoru STM32F407VGT6 ve spolupráci s ethernet PHY KSZ8051MLL, budiči CAN SN65HVD230 jejichž společné zapojení včetně volby součástek je v této kapitole dopodrobna popsáno. Kapitolu uzavírá popis návrhu spínaného zdroje za použití IO LM2594, který slouuží jako zdroj napájecího napětí pro všechny použité součástky.

Nad rámec zadání se v kapitole 5 zabývám také návrhem analogové části. Cílem bylo rozšířit požadované schopnosti desky o možnost přímého měření průběhu signálu na vodičích sběrnice CAN. To tvoří navrženou DPS více univerzální a umožňuje to v budoucnu rozšířit analyzační SW o další funkce, jako například auto baudrate detection, detekci prohození vodičů CAN\_L a CAN\_H či kontrolu napěťových úrovní sběrnice CAN.

Kapitoly 6 a 7 výrobu a měření prototipu navržené desky. V kapitole 6 jsou popsány chyby návrhu, které byly objeveny během testování osazené desky. Žádná z objevených chyb však neměla vliv na celkovou funkčnost desky.

Kapitola 8 popisuje úpravy software a firmware CanShark modulu. Jelikož navržená deska se liší jen minimálně od desky, pro kterou byla vyvíjena původní verze firmware. Veškeré nutné úpravy firmware spočívaly pouze v přemapování použitých GPIO pinů pro připojení ethernet PHY, budičů CAN a signalizačních LED na správné místo. V záverečné kapitole jsou také popsány úpravy provedené v aplikaci canshark-gui. V rámci těchto úprav byla do dané aplikace přidána možnost sledovat průběh zpráv na sběrnici CAN. Data jsou interpretována jako histogram měnící barvu podle četnosti výskytu zprávy z daným identifikátorem za daný čas. Tento čas může být neomezený a data jsou v tomto případě archivována až do stisku tlačítka reset. Druhou možností je nastavit vlastní čas, kdy zprávay starší než daný časový interval jsou z histogramu odmazávány.

Zkušebním logováním sběrnice CAN popsaným v kapitole 7 jsem ověřil, že navržená deska splňuje zadáním na ní kladené požadavky.

Podařilo se mi navrhnout, vyrobit a oživit desku, která splňuje dané požadavky, což bylo ověřeno za pomoci zkušebního logování sběrnice CAN. Nad rámec zadání jsem doplnil navrženou desku o blok analogové části, který nabízí možnost implementace nových funkcí meření sběrnice CAN. Program canshark-gui byl úspěšně rozšířen o novou funkci, která zobrazuje data na sběrnici jako grafický histogram.

### **LITERATURA**

- <span id="page-51-5"></span><span id="page-51-0"></span>[1] TEXAS INSTRUMENTS. *LM2594/LM2594HV SIMPLE SWIT-CHER® Power Converter 150 kHz 0.5A Step-Down Voltage Regulator: PRODUCTION DATA information*. SNVS118C –DECEMBER 1999–REVISED APRIL 2013. [online]. [cit. 2014-05-20]. Dostupné z: http://www.ti.com/lit/ds/symlink/lm2594.pdf
- <span id="page-51-4"></span>[2] MICREL. *KSZ8051MLL: Data Sheet*. [online]. [cit. 2014-05-20]. Dostupné z: http://www.micrel.com/\_PDF/Ethernet/datasheets/ksz8051mll.pdf
- [3] STMICROELECTRONICS. *STM32F405xx STM32F407xx: Datasheet - production data.* DocID022152 Rev 4. 185 s. [online]. [cit. 2014-05-20]. Dostupné z: http://www.st.com/st-webui/static/active/en/resource/technical/document/datasheet/DM00037051.pdf
- <span id="page-51-3"></span>[4] STMICROELECTRONICS. RM0090 Reference manual: STM32F40x, STM32F41x, STM32F42x, STM32F43x advanced ARM-based 32-bit MCUs. DocID018909 Rev 7. [online]. [cit. 2014-05-20]. Dostupné z: http://www.st.com/st-webui/static/active/en/resource/technical/document/reference\_manual/DM00031020.pdf
- [5] CAN in Automation. [online]. [cit. 2014-05-20]. Dostupné z: http://www.cancia.org/
- [6] Cortex-M4 Processor. [online]. [cit. 2014-05-20]. Dostupné z: http://www.arm.com/products/processors/cortex -m/cortex-m4 processor.php
- <span id="page-51-6"></span>[7] KRABICKY.CZ. *Výkres krabičky KM35.* [online]. [cit. 2014-05-26]. Dostupné z: http://www.krabicky.cz/media/catalog/product/cache/1/image/ cf117fd24af9920a43e8b800437aaf7a/k/m/km\_35.jpeg
- <span id="page-51-1"></span>[8] ARM.com. [online]. [cit. 2014-05-26]. Dostupné z: http://arm.com
- <span id="page-51-2"></span>[9] STMICROELECTRONICS. *STM32 F4 series: product presentation.* Dostupné z: http://www.st.com/st-web-ui/static/active/en/resource/sales\_and\_ marketing/presentation/product\_presentation/stm32f4\_marketing\_pres.pdf
- [10] ZEZULKA, František; HYNČICA, Ondřej. Průmyslový Ethernet I : Historický úvod. AUTOMA. 2007, 1, s. 41-43.
- <span id="page-52-0"></span>[11] TEXAS INSTRUMENTS. *3.3-V CAN TRANSCEIVERS: SN65HVD230 SN65HVD231 SN65HVD232* [online]. SLOS346K MARCH 2001- REVISED FEBRUARY 2011. [cit. 20-5-2014]. Dostupné z: http://www.ti.com/lit/ds/symlink/sn65hvd232.pdf
- [12] ZEZULKA, František; HYNČICA, Ondřej. Průmyslový Ethernet II : Referenční model ISO/OSI. AUTOMA. 2007, 3, s. 86-90.

## **SEZNAM SYMBOLŮ, VELIČIN A ZKRATEK**

<span id="page-53-0"></span>UDP User Datagram Protokol - Prtokol z rodiny TCP/IP

PCB Printed circuit board - Deska ploąných spojů

- DPS Deska ploąných spojů
- MII Media Independent Interface

RMII Reduced Media Independent Interface

SOC System on chip

## **SEZNAM PŘÍLOH**

<span id="page-54-0"></span>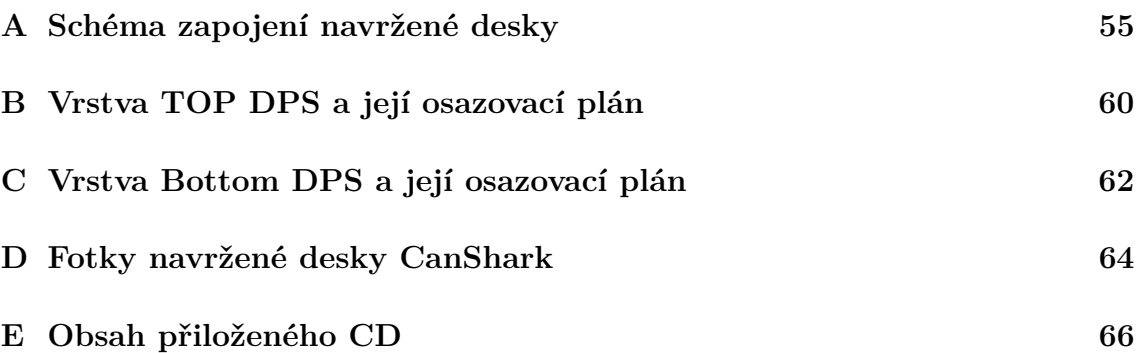

## <span id="page-55-0"></span>**A SCHÉMA ZAPOJENÍ NAVRŽENÉ DESKY**

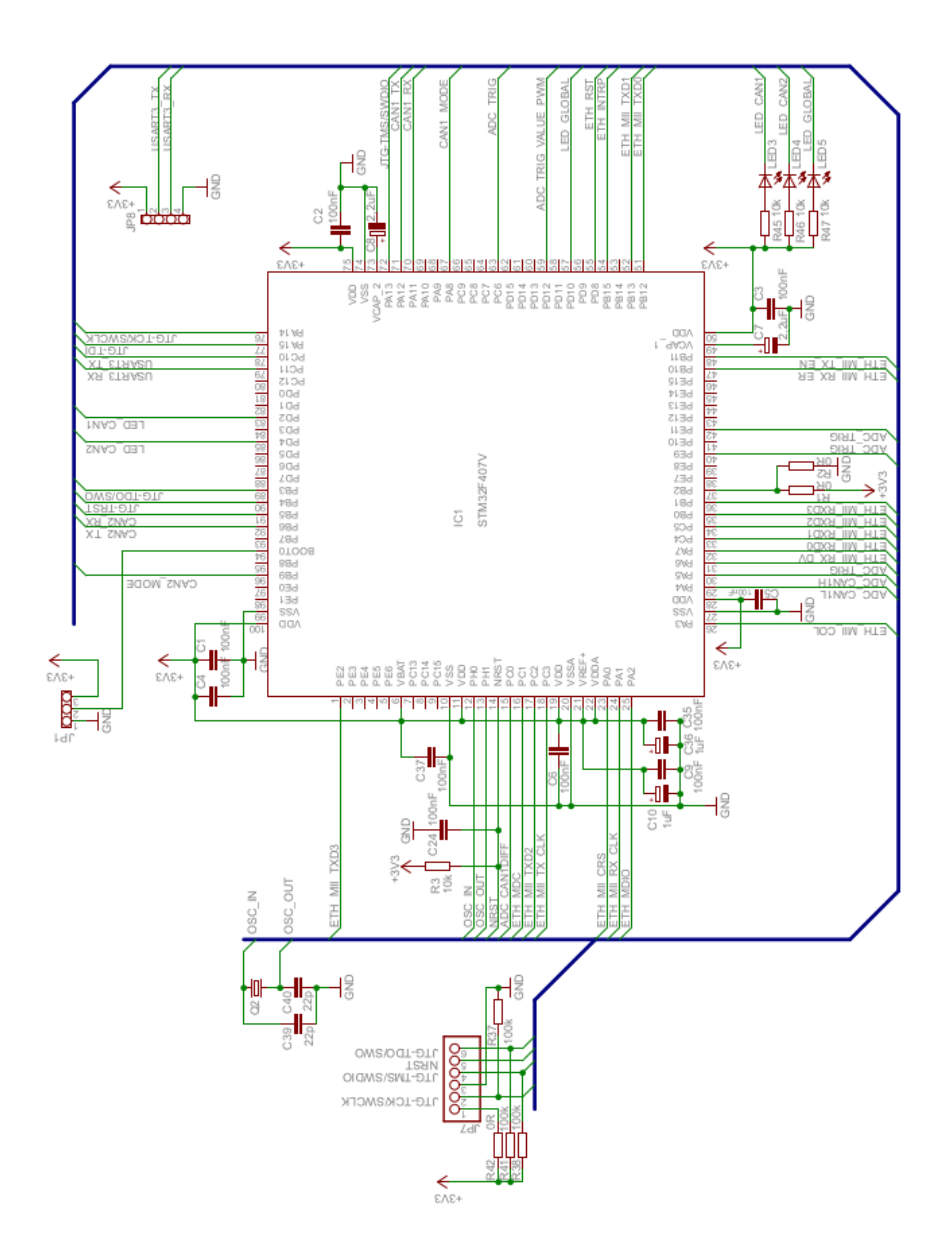

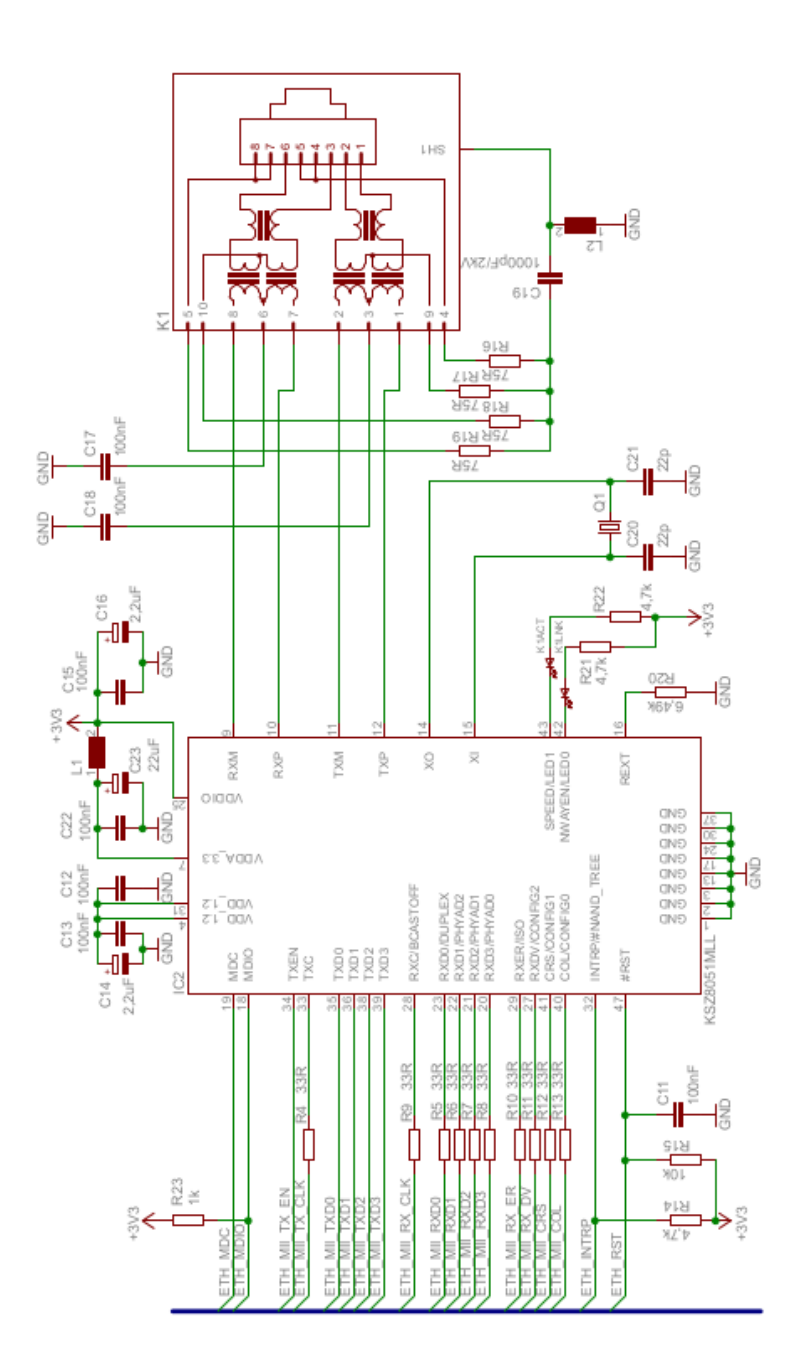

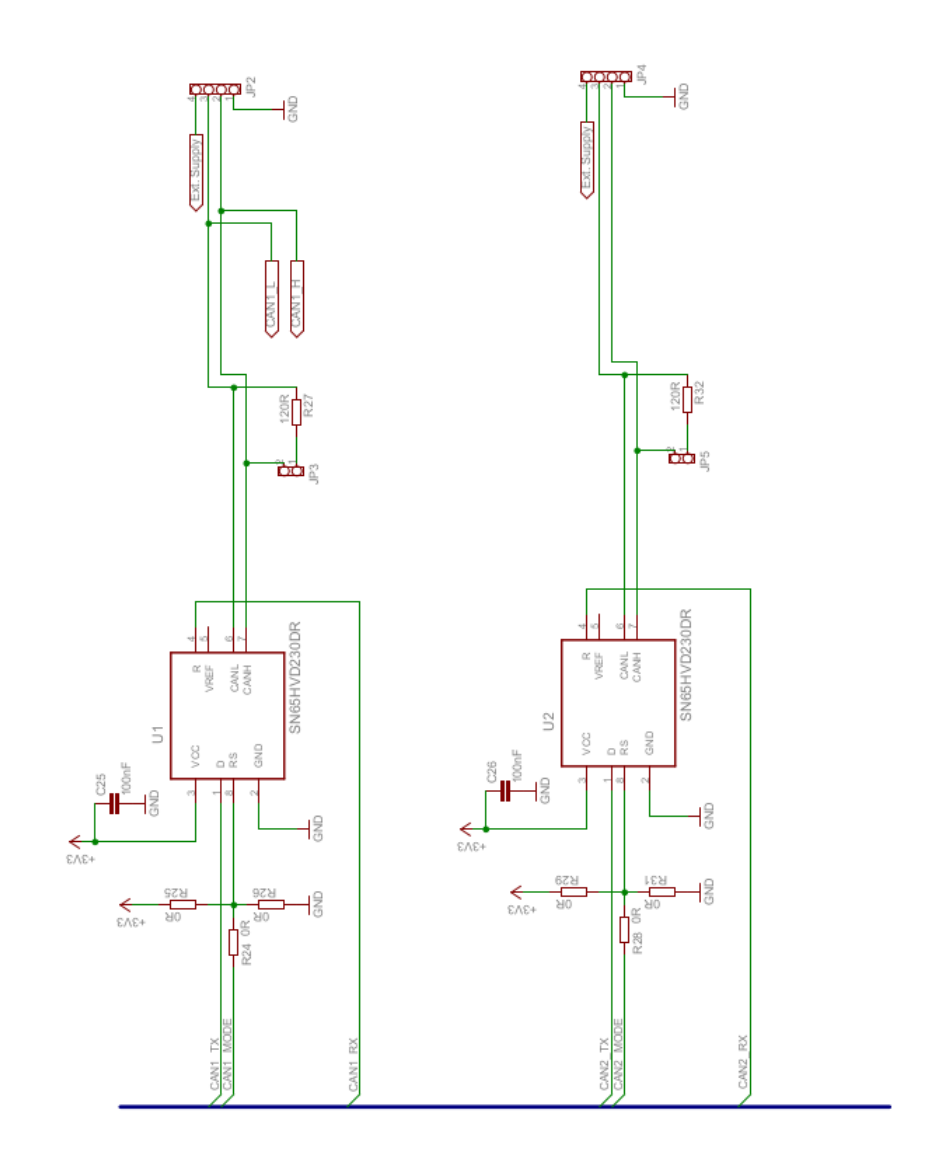

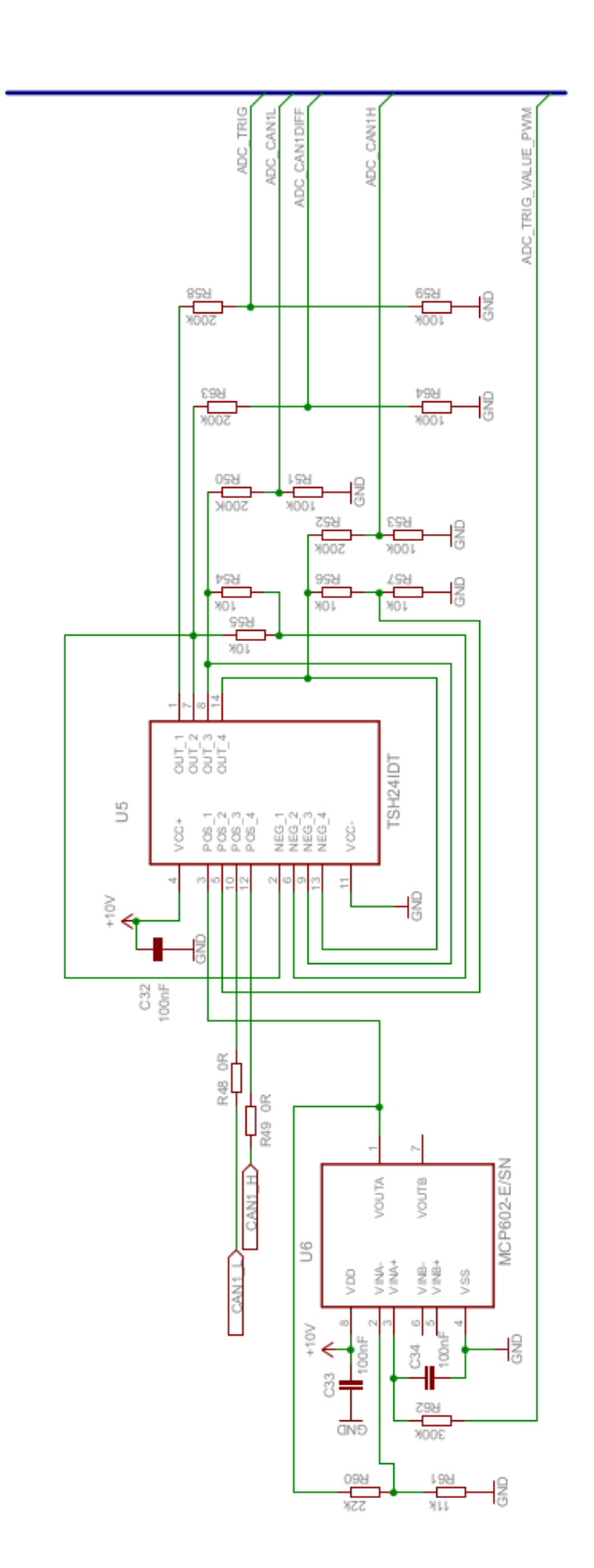

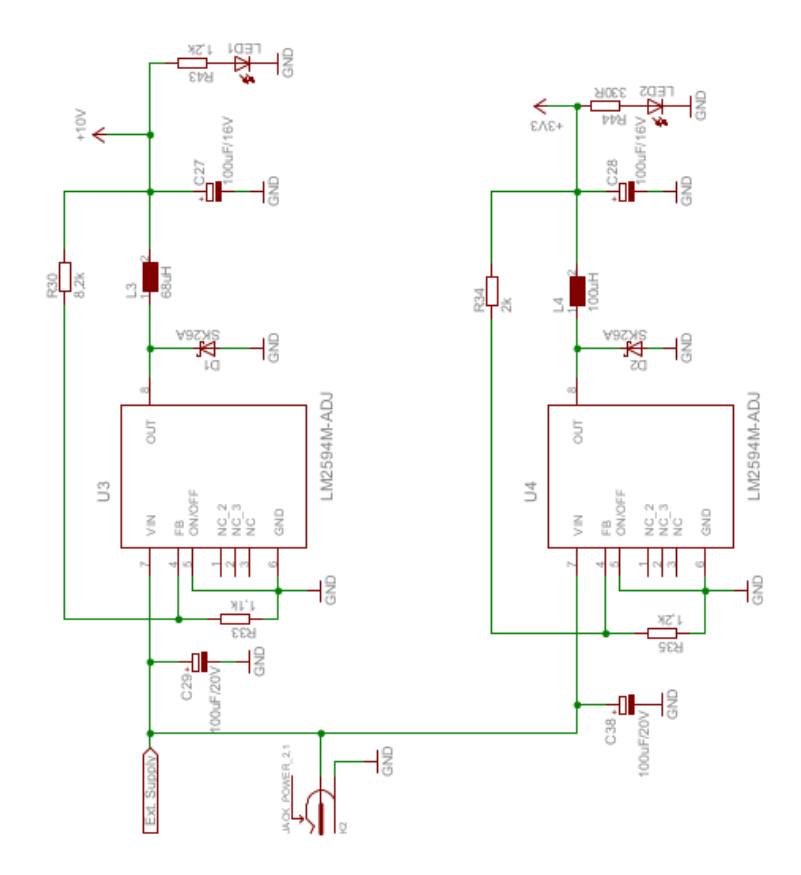

## <span id="page-60-0"></span>**B VRSTVA TOP DPS A JEJÍ OSAZOVACÍ PLÁN**

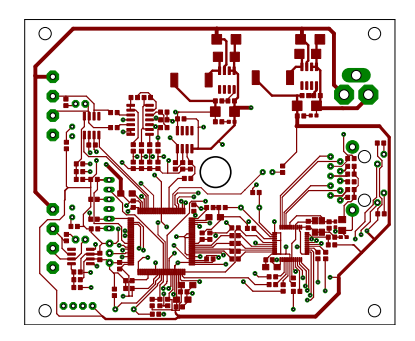

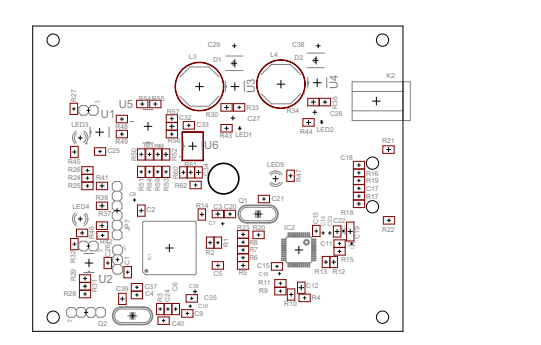

## <span id="page-62-0"></span>**C VRSTVA BOTTOM DPS A JEJÍ OSAZOVACÍ PLÁN**

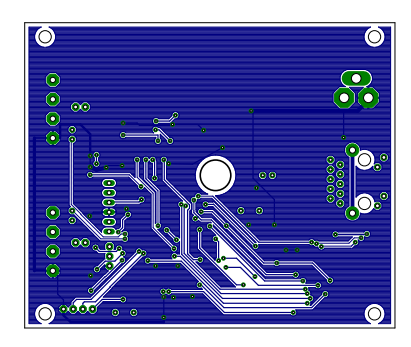

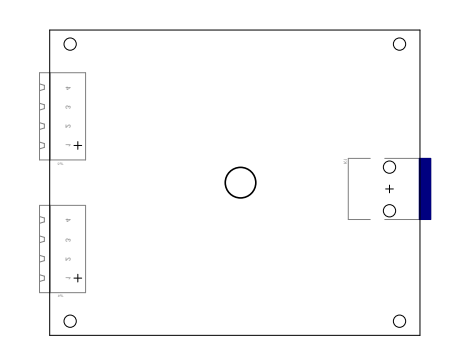

## <span id="page-64-0"></span>**D FOTKY NAVRŽENÉ DESKY CANSHARK**

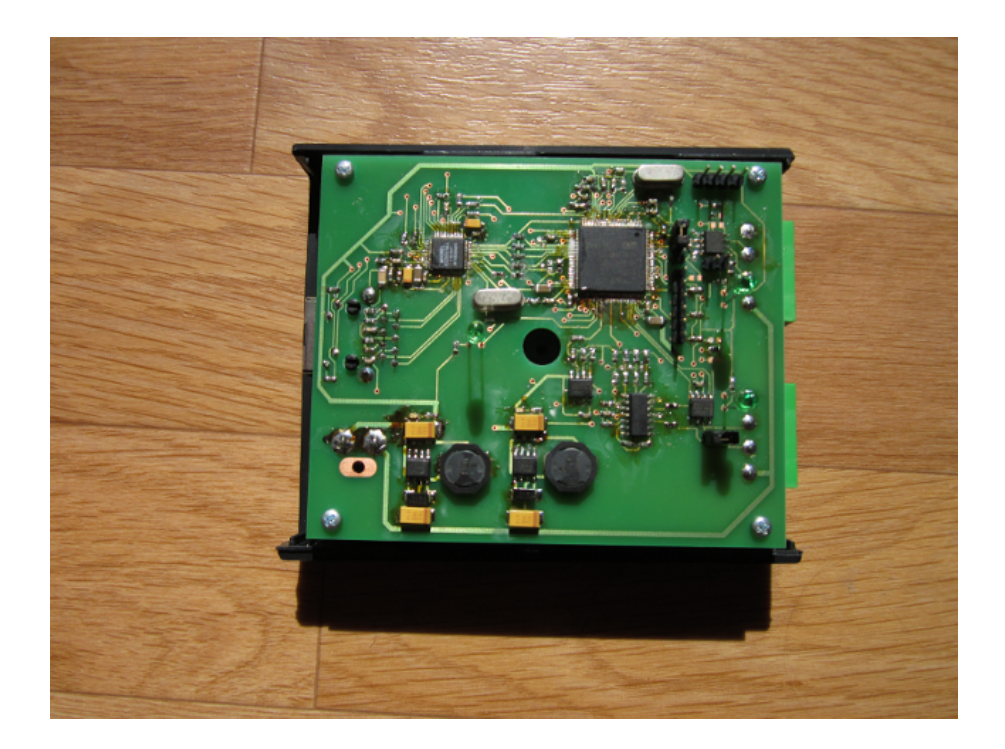

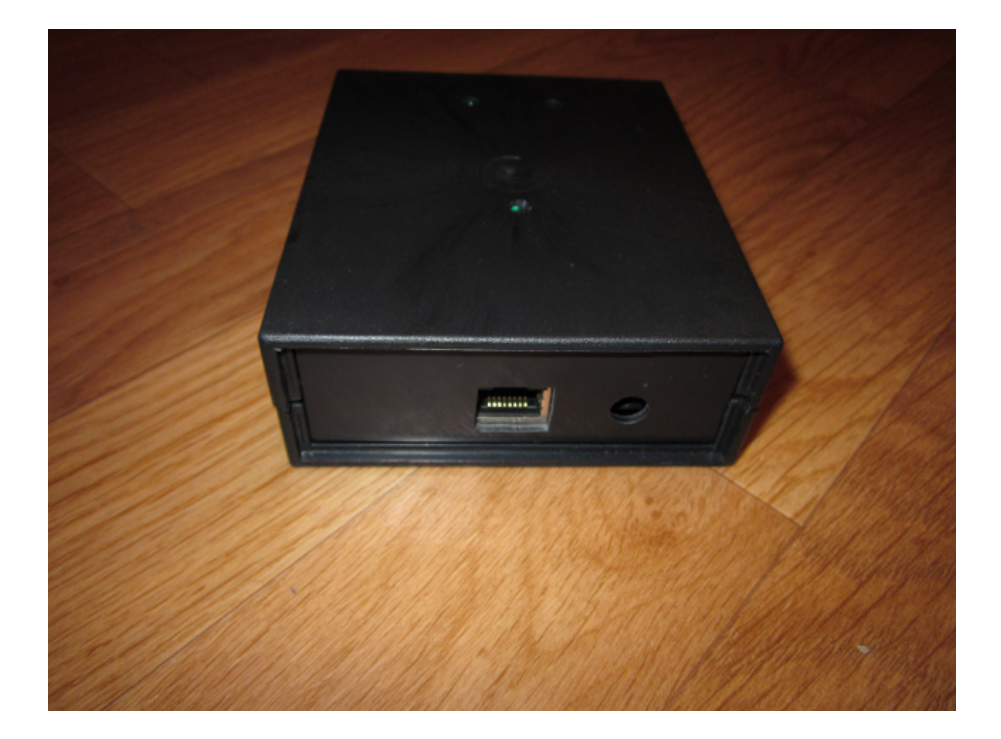

## <span id="page-66-0"></span>**E OBSAH PŘILOŽENÉHO CD**

- Elektronická verze práce
- GIT repository stažená z https://github.com/xskali12/canshark
- Návrh DPS v programu EAGLE
- Fotodokumentace